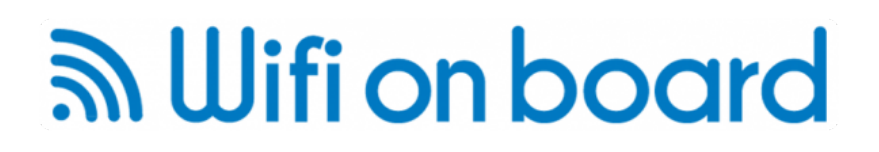

Thank you for buying the Long range Wifi and 3G system. For the set up of the units we recommend that you use the Chrome Browser from Google, this is availble for Mac, PC, Android and iOS devices, we have found that some errors occur when using the other browsers, however once you have set up the system, you can use any Browser to connect to the Internet.

First, connect the units together, for a 'Kitchen table' test setup, connect the Antenna directly to the Wifi router. Then connect the long ethernet cable to the bottom of the Wifi router and to the ethernet cable block on the side marked 'PoE' (Power over Ethernet) this provides the power to the Wifi router.

Connect the power Supply to the PoE block and the the shorter ethernet cable to the LAN port and the other end into the WAN port on the 3G router. If there is a CD in the 3G router box throw it away as it contains no useful information. Power up the 3G router, there should now be green lights on the 3G router and blue and orange lights on the Wifi router.

#### **Configuation for Long Range Wifi**

This requires setting up both units, some items of the configation will be retained but some will have to be entered everytime you connect to a Wifi Hotspot at a Marina etc.

Open your Chrome browser and select the 3G router's WIfi network which will besomething like 'Wireless -N-0C9F18', then in the address bar type '192.168.0.1' and you should get a prompt for username and password, type 'admin' 'admin' and enter

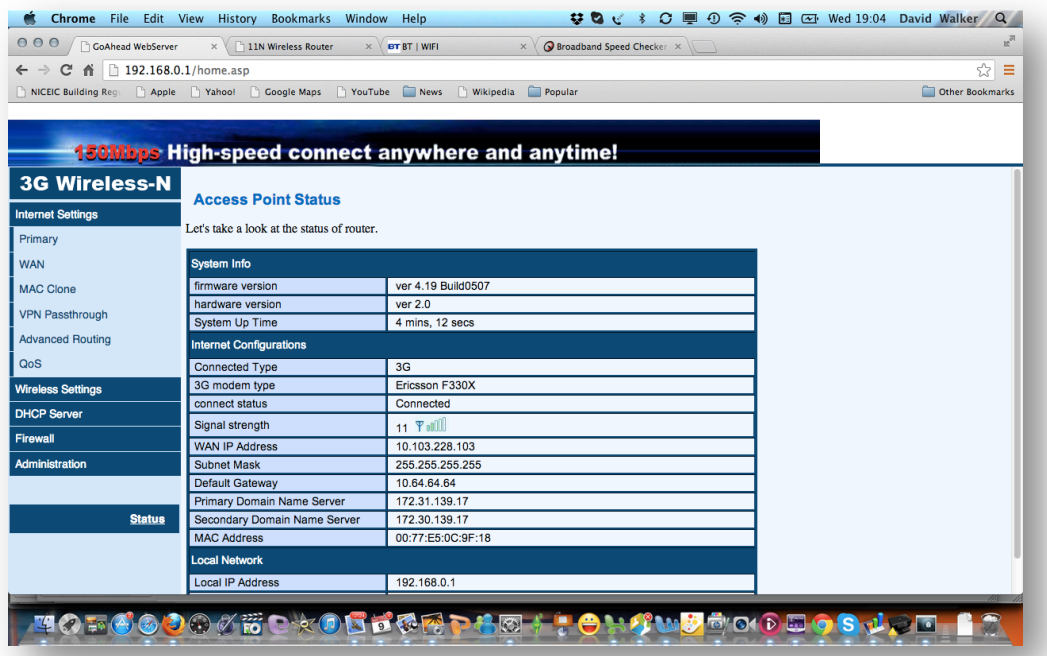

You should then get the screen above .

Then on the left hand box click on 'Internet settings' nadd the click on the WAN and you will get the following screen.

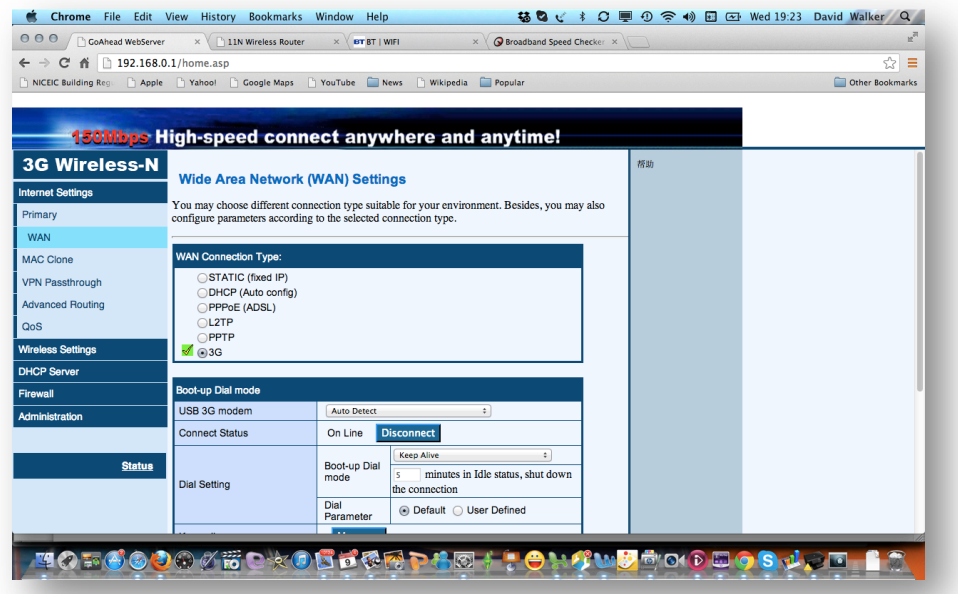

Click on Static route, and configure IP Adress as 192.168.2.100, Subnet Mask, 255.255.255.0, The Default gateweay and DNS Servers as 192.168.2.1. and click "Apply"

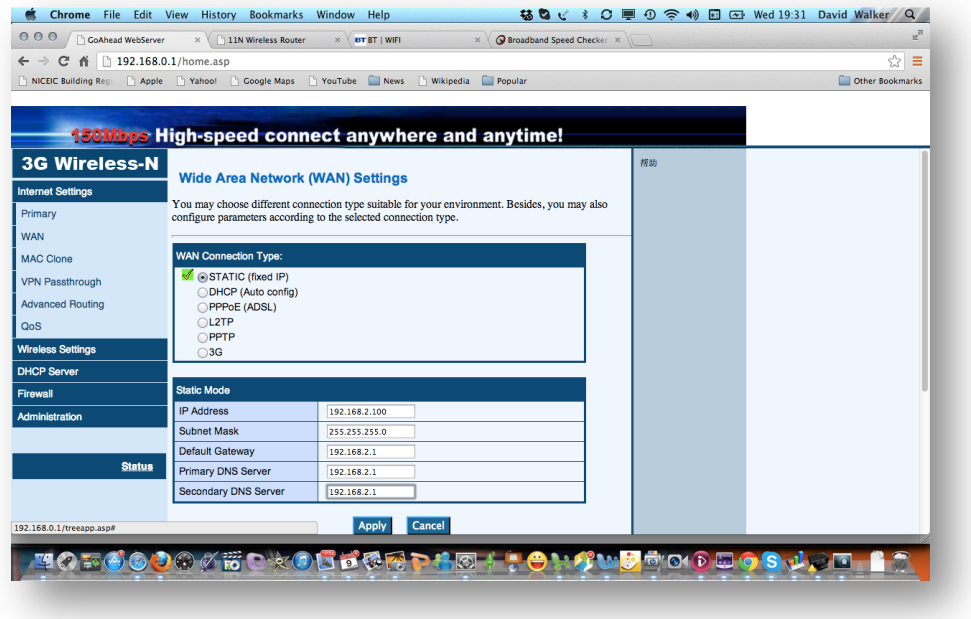

Long Range Wifi and 3G Chrome quick reference guide

#### ลิ Wifi on board

The 3G router will reconfigure itself, you may get a confirmation screen if no other Wifi is present but if there is you Laptop or tablet will probably reconnect itself to its default Wifi so reselect the 3G router and refresh the screen by clicking 'status' and you should have something like this below, note the IP adresses have been set,

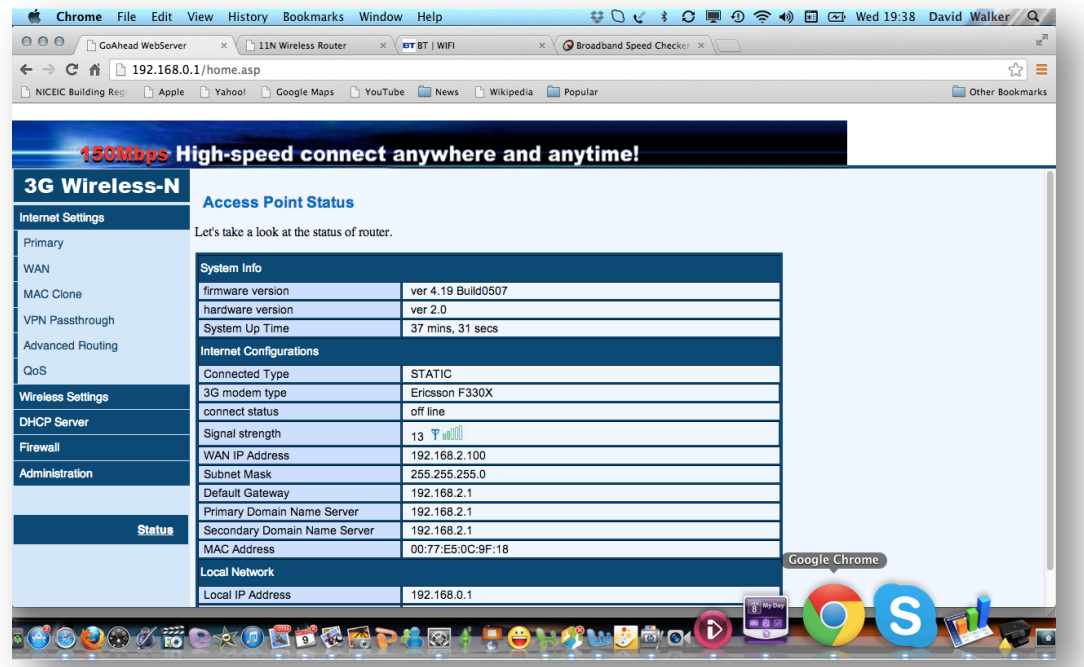

Then open an new 'Tab' on the browers and type '192.168.2.1' in the adress bar and you will get the management screen from the Wifi router, again username is 'admin' and password is 'admin' and click 'login'

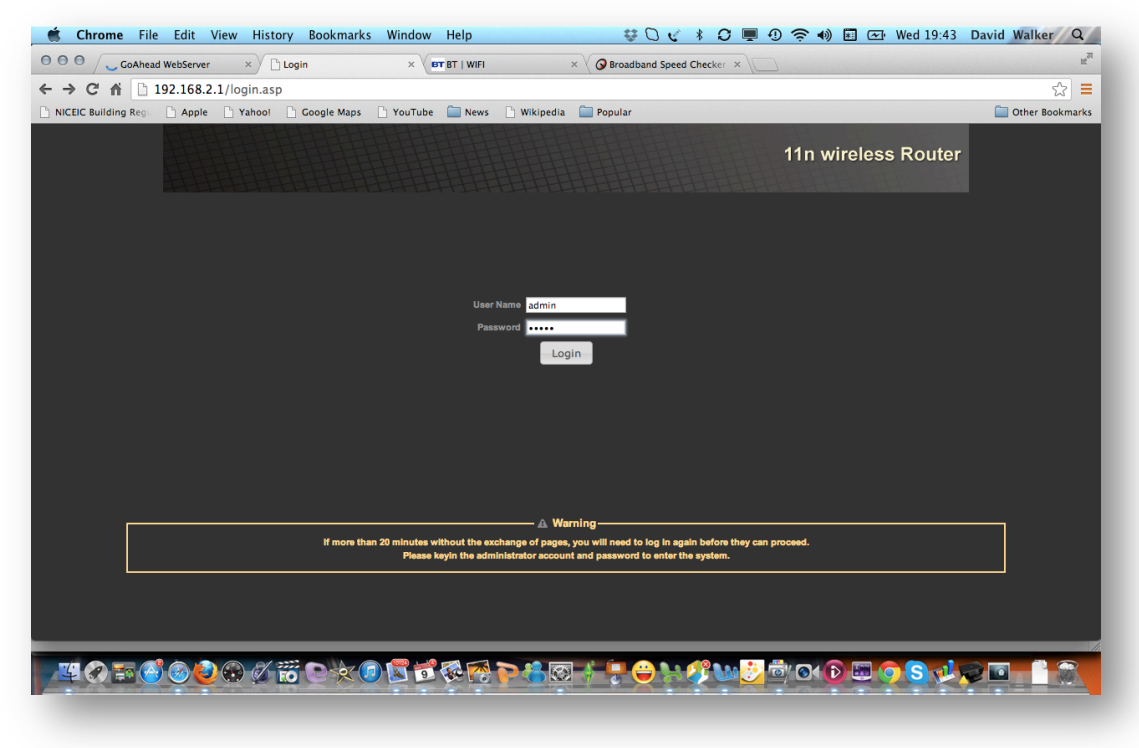

Long Range Wifi and 3G Chrome quick reference guide

You will now get the following screen,

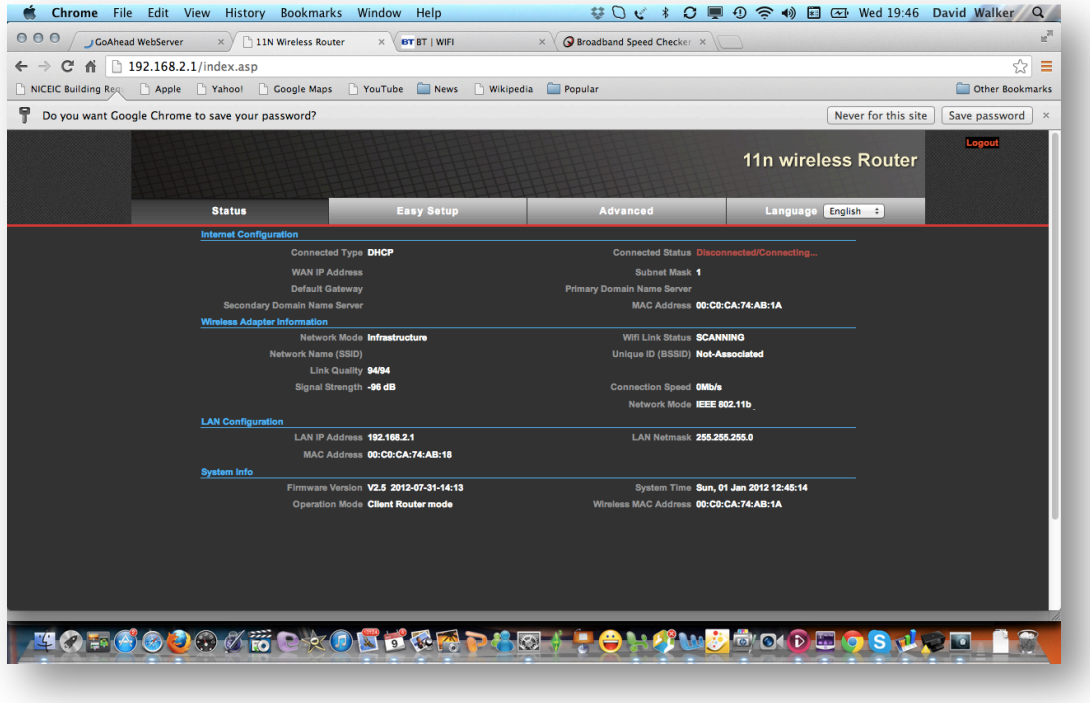

Click 'Easy Setup and select 'Client Router Mode' and click on 'Next'

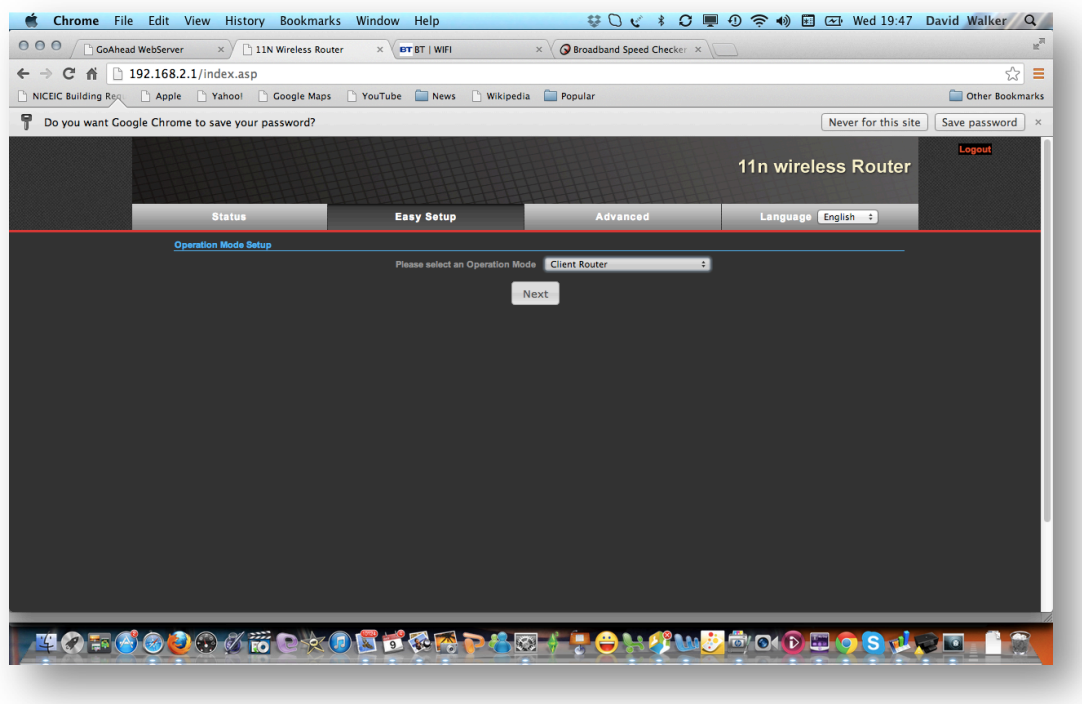

Long Range Wifi and 3G Chrome quick reference guide

On the next screen click 'Site Survey"

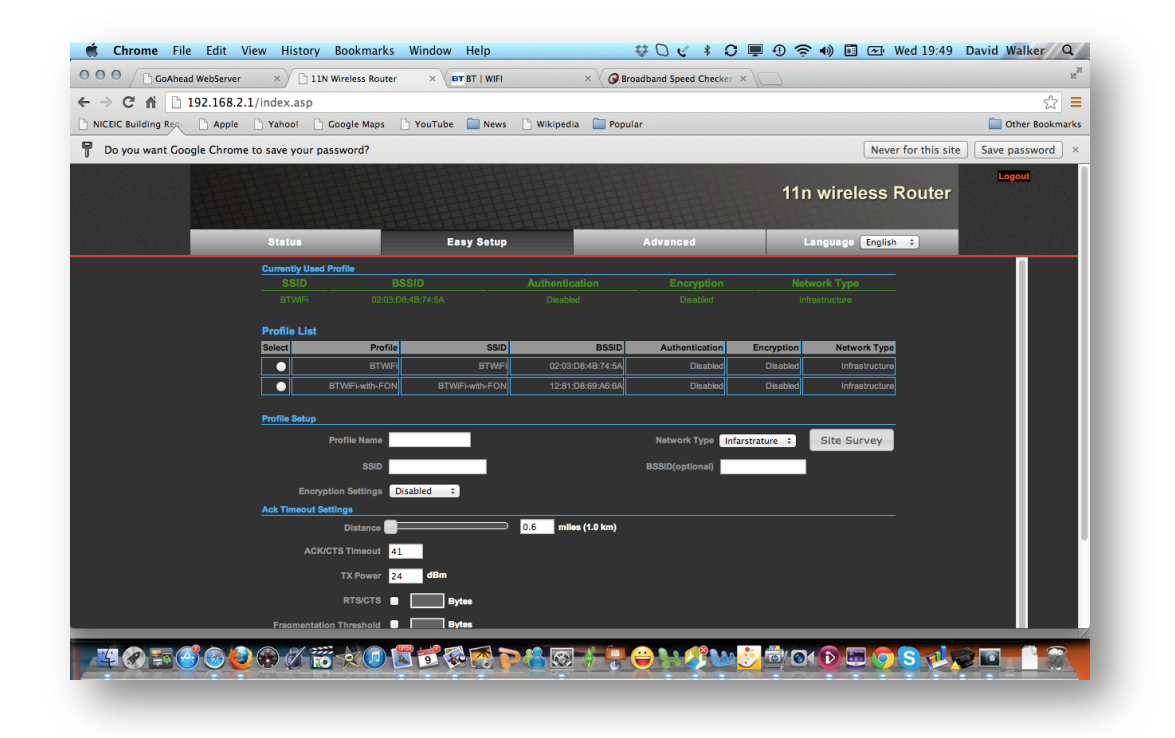

Select the AP your require, the system will connect to most Wifi access points with a signal greater than -80dB ie -79dB to 0dB. Weaker signals may connect down to -92dB providing the Hotspot is set up with extenal antenna etc. Select the Wifi you want in this case BT with FON and click 'Select'

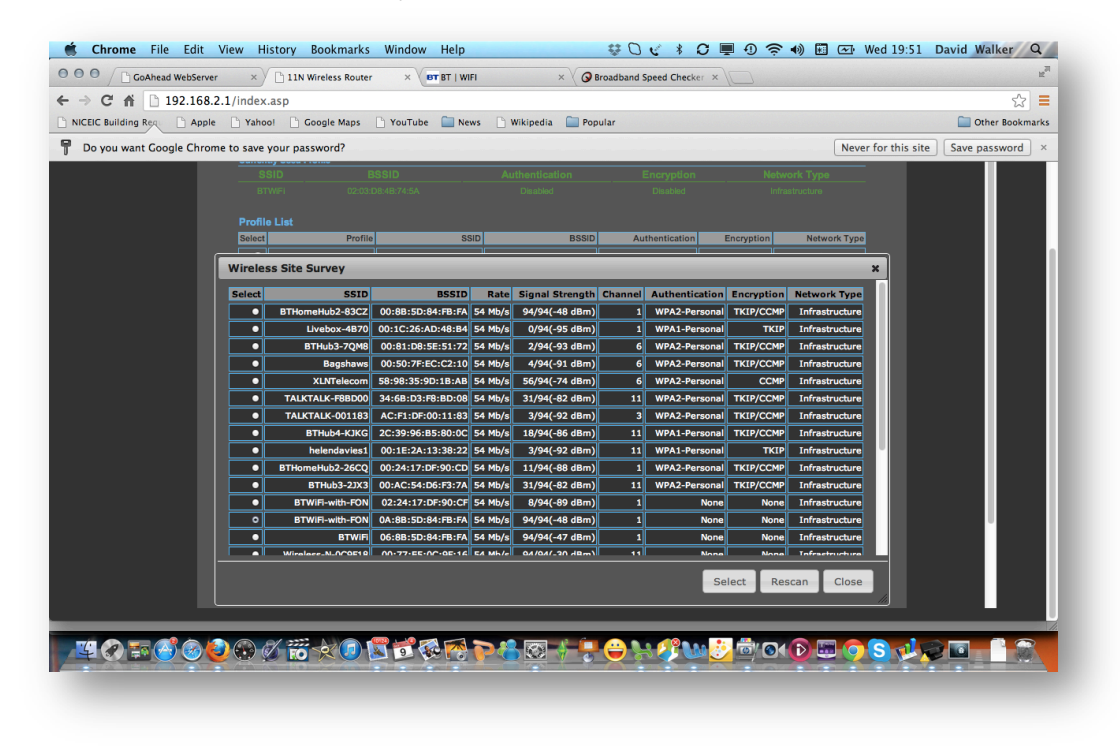

Long Range Wifi and 3G Chrome quick reference guide

#### ลิ Wifi on board

Now select 'Next', if you have selected a known Wifi with and access code you will be asked to enter this as the 'Passkey' So if you have been to a Bar and have the code this is where you enter it. Set the power level to  $24-27$ .

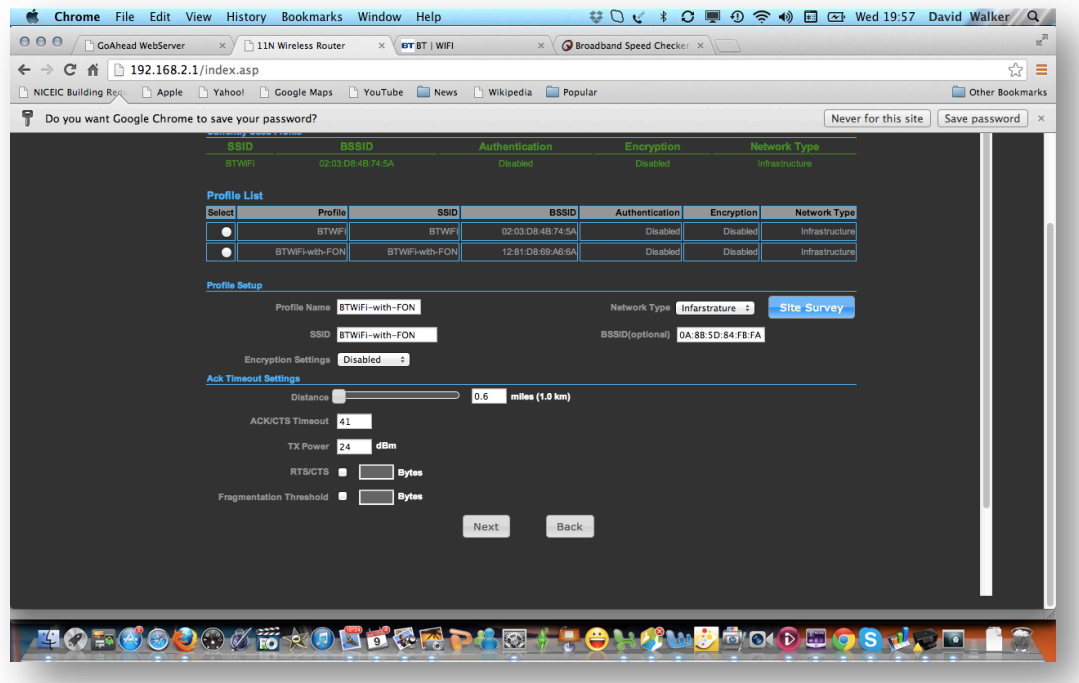

#### Select Next,

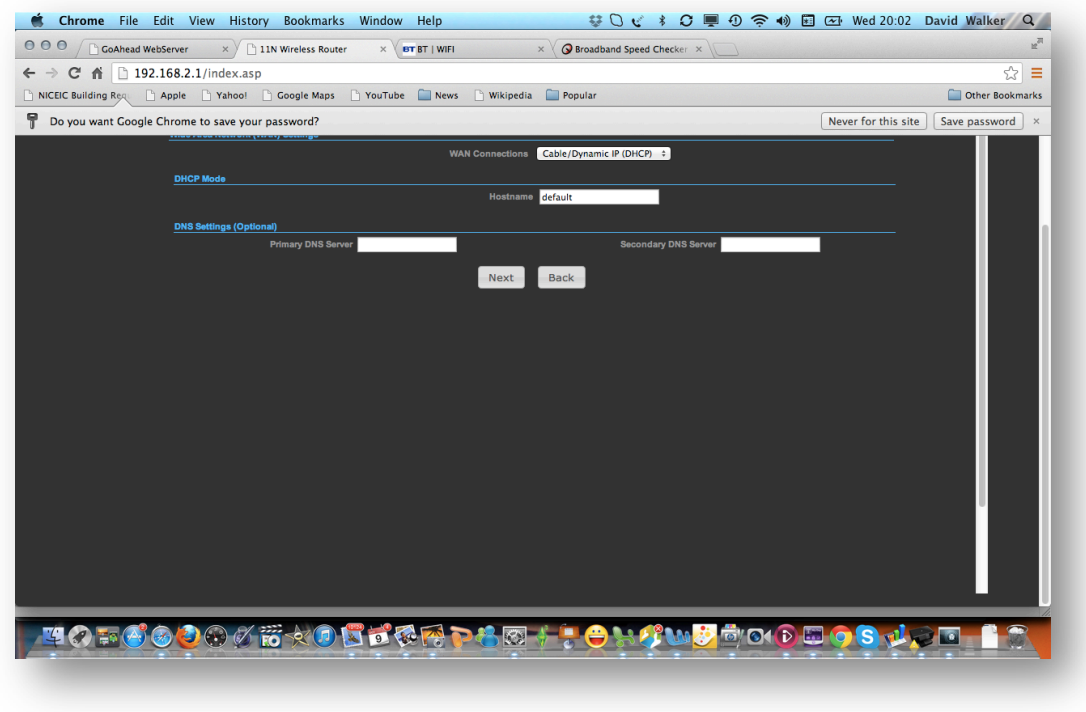

Long Range Wifi and 3G Chrome quick reference guide

Leave the DNS settings balnk and select 'Next'. The configuation is done and you will get a reset message,

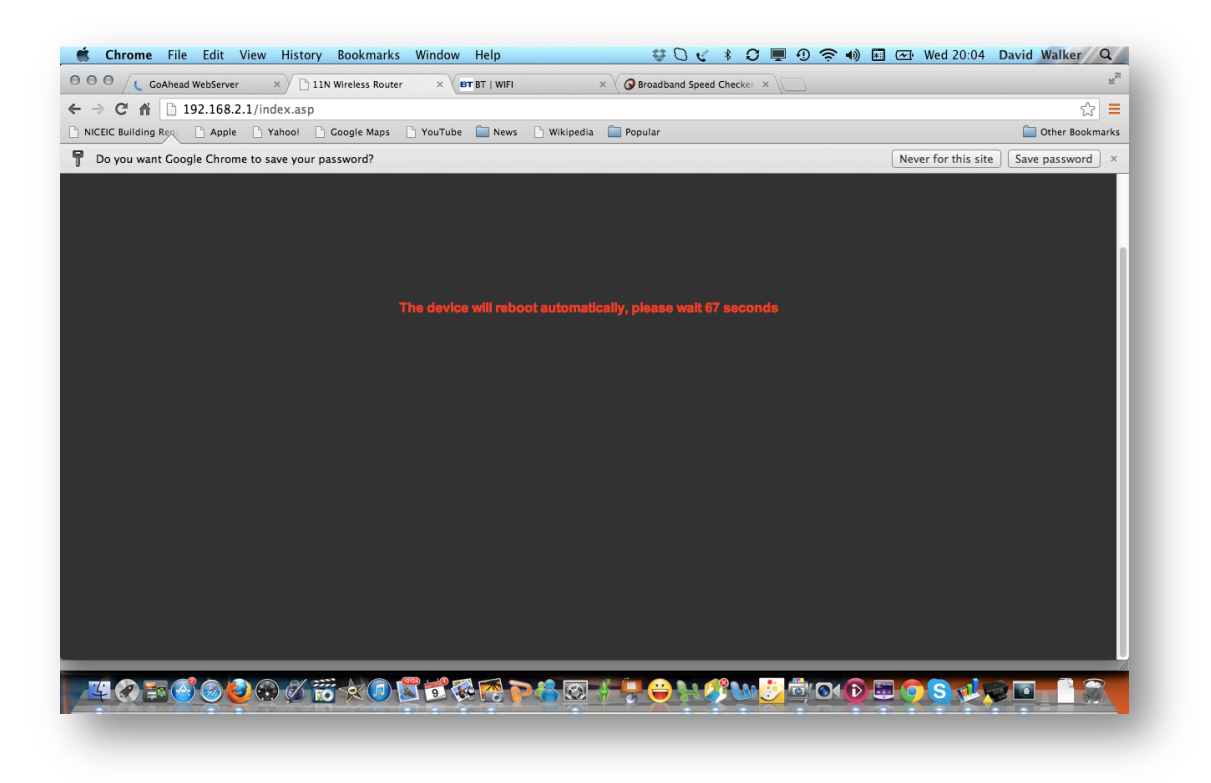

Open another tab and you should be connected in this case to BT Openzone, enter your account details and you are connected, all other devices will not need to logon to BT or the Wifi provider.

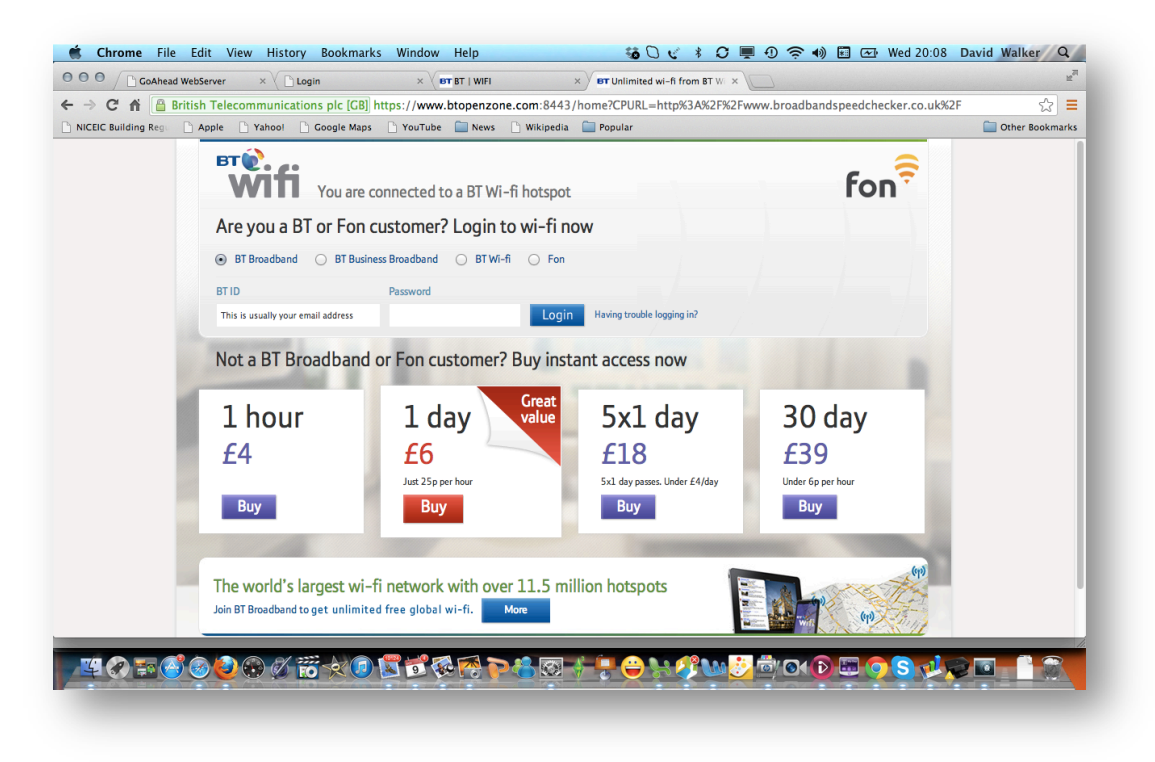

Long Range Wifi and 3G Chrome quick reference guide

To Connect to 3G, first power off the unit and insert your SIM card into the unit switch on. Logon as before and go to the 3G routers Management page on 192.168.0.1 and select the WAN settings, this time select '3G'

Click on the Dial Parameter and enter the information for your SIM, there is an extensive lisiting at the end of the document to the confiuation, but if you provider is not there then go to, http://rebelsimcard.com/apn-settings.html

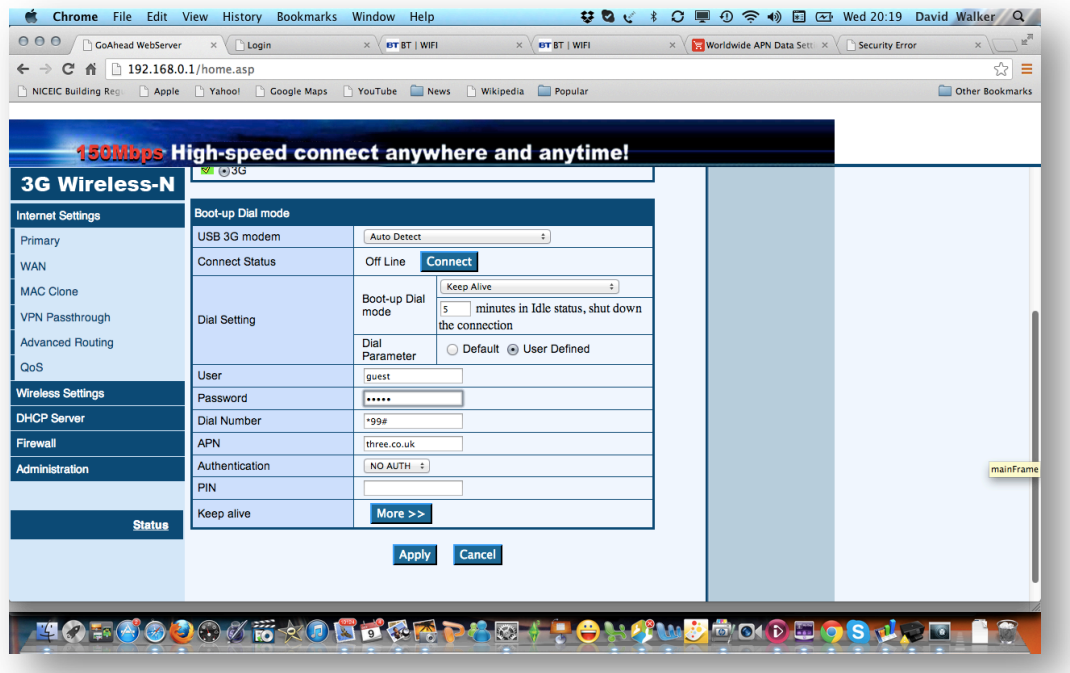

Click Apply and the router will reset log back into this scren and click 'Connect'

The Green 3G light will flash and will then go permanently on the status screen will look like this,

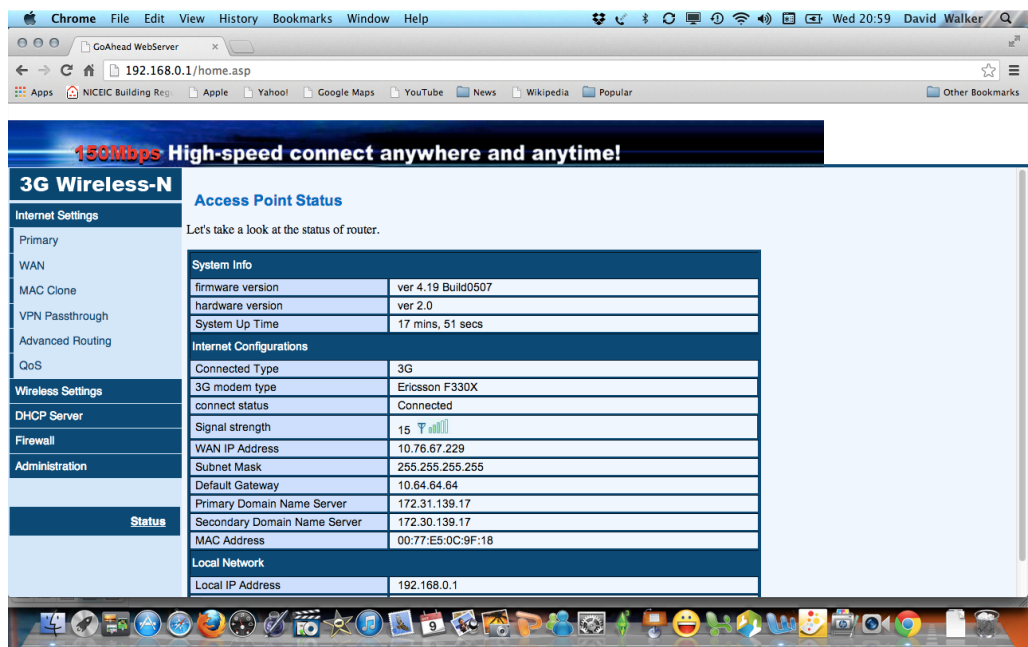

Long Range Wifi and 3G Chrome quick reference guide

#### ลิ Wifi on board

You are now connected to the internet.

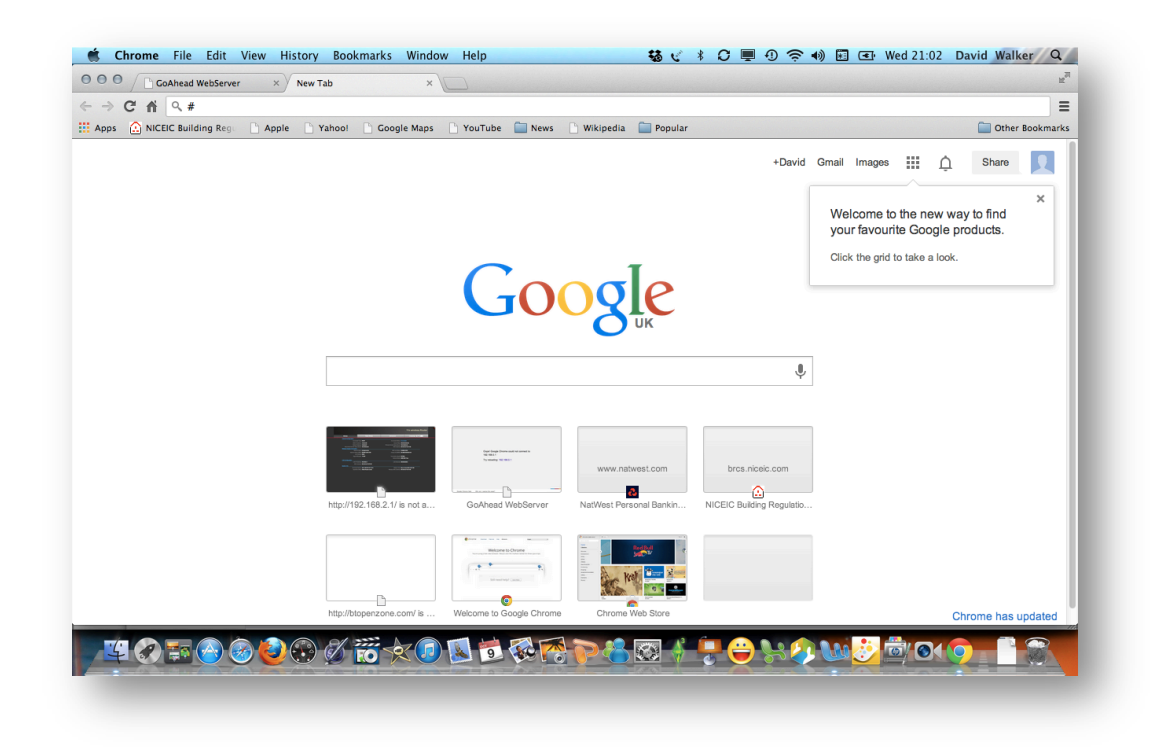

List of APN configuations worldwide

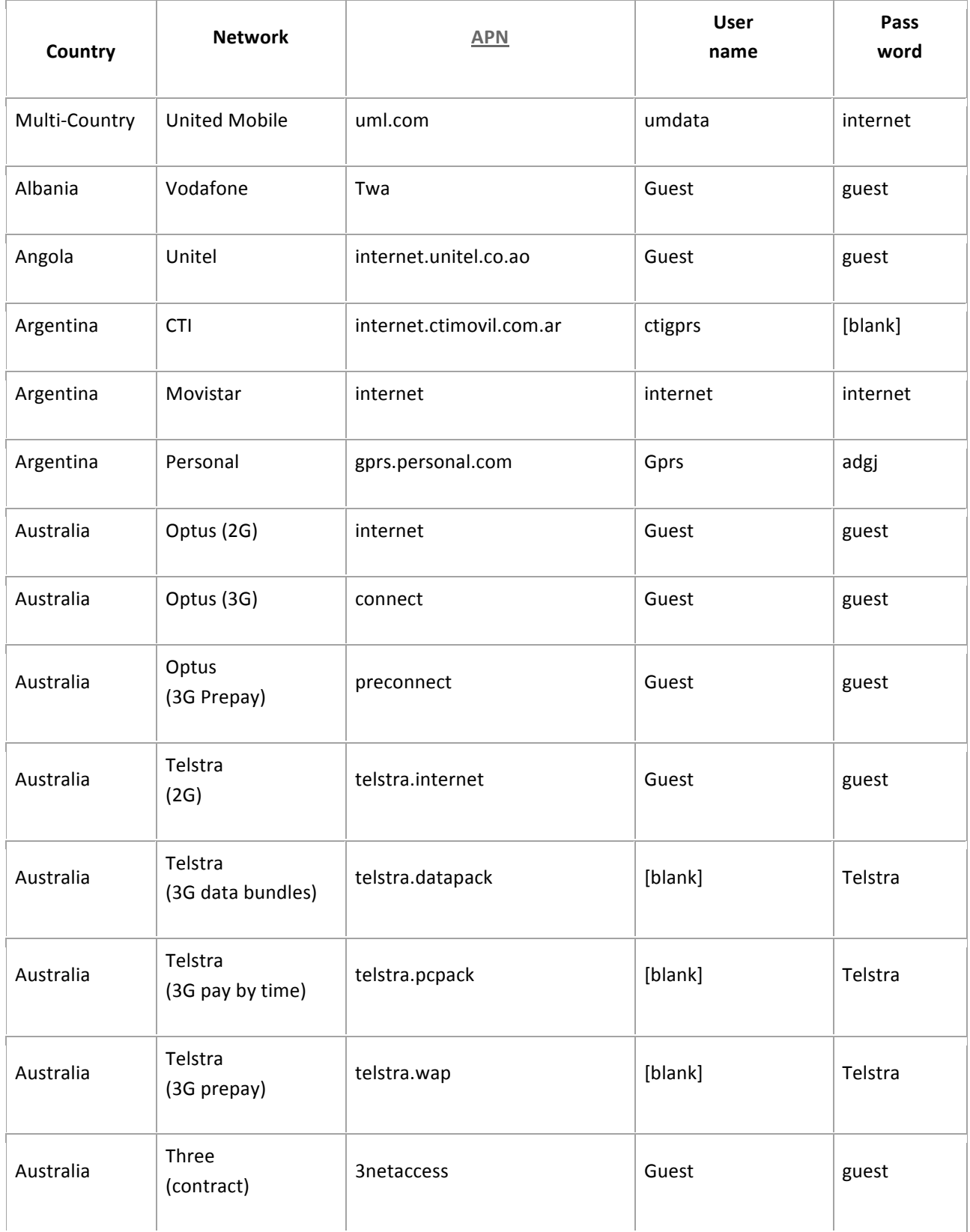

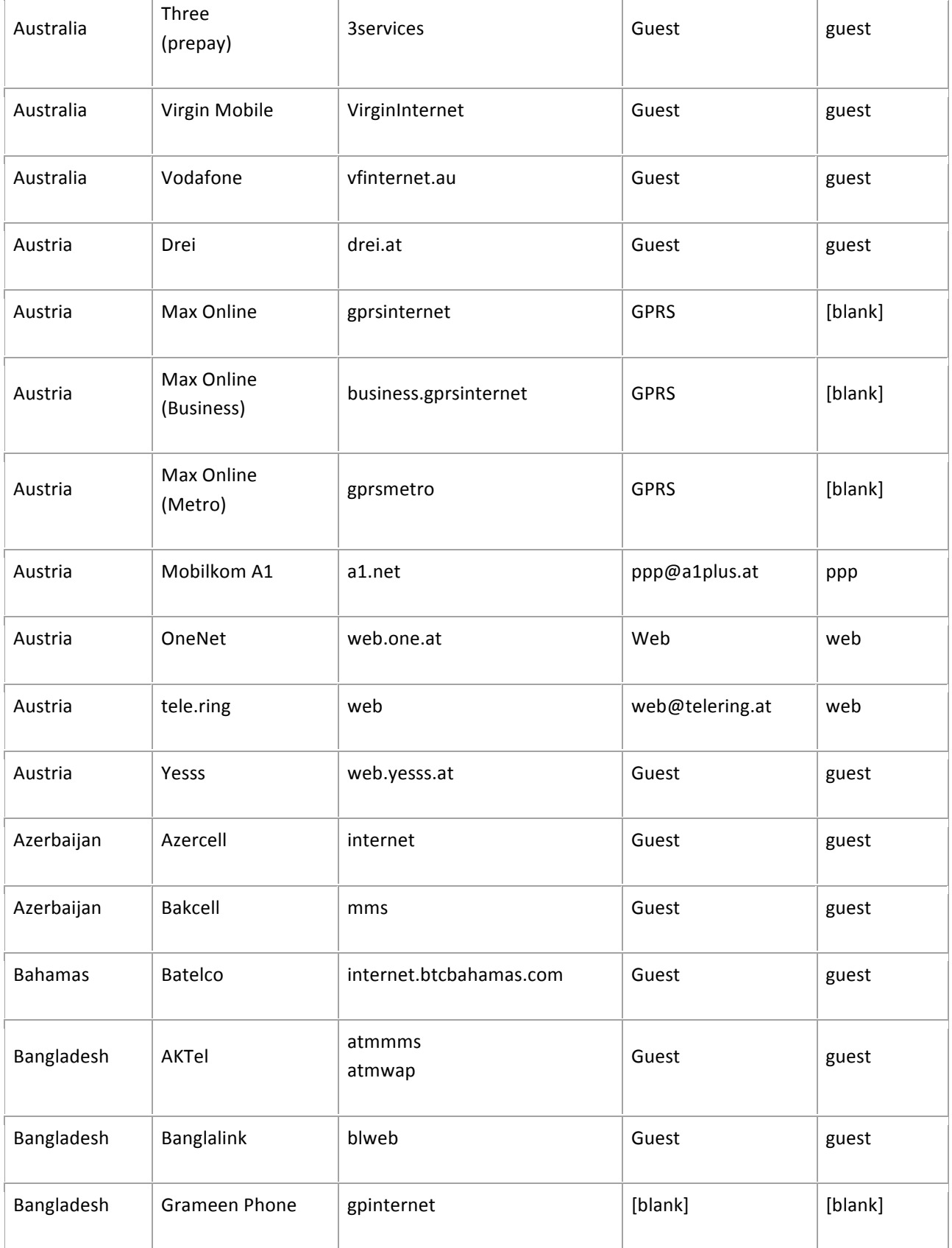

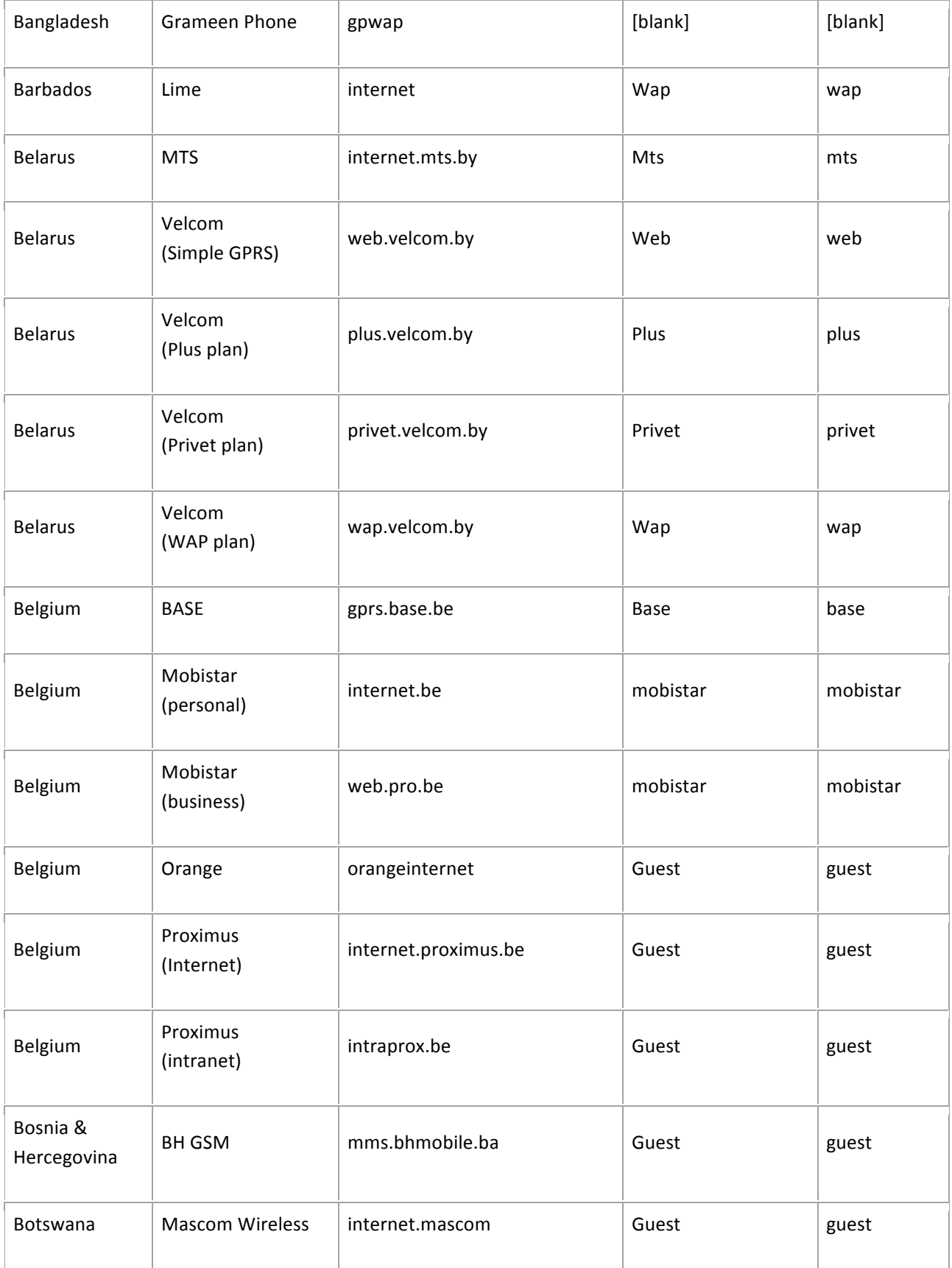

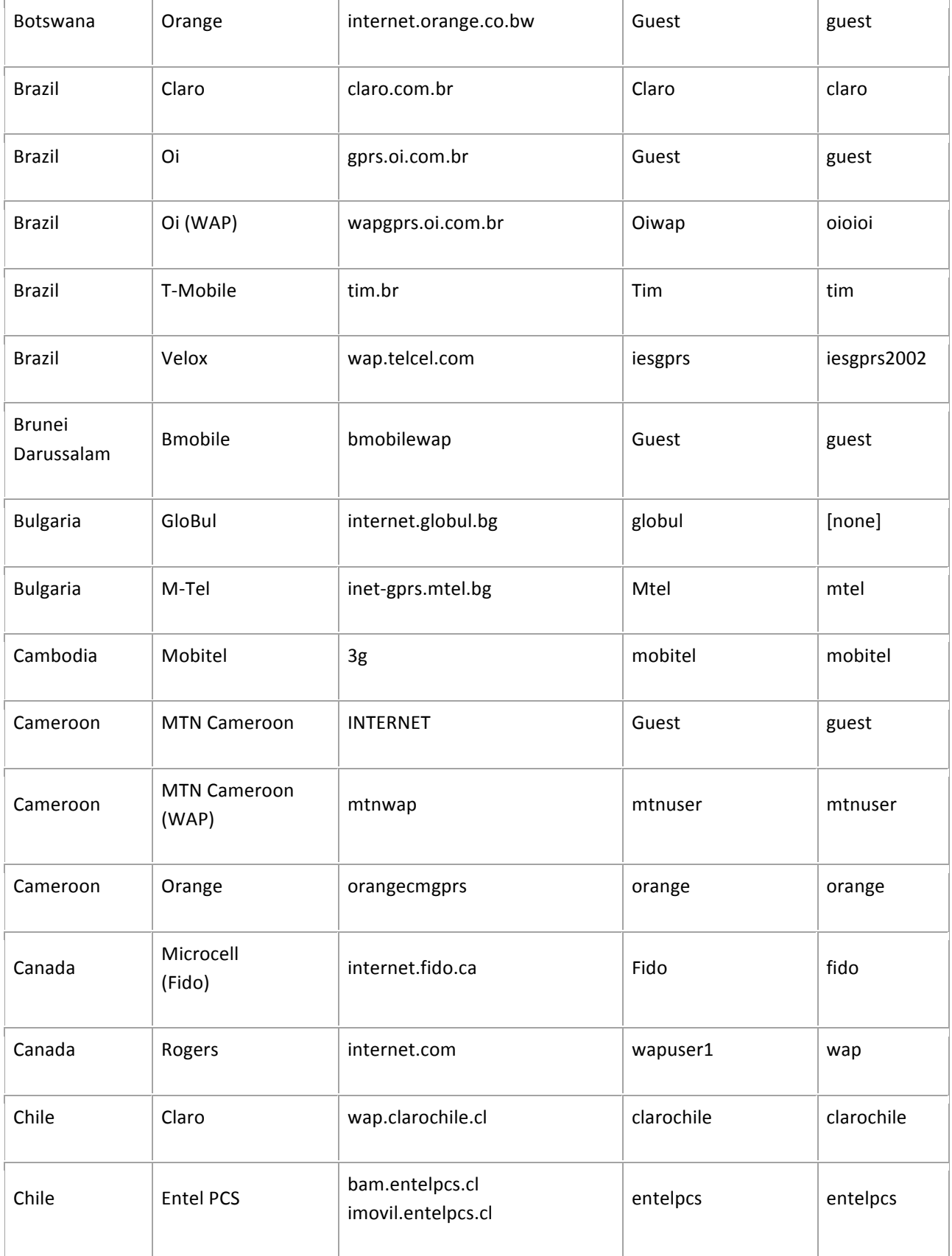

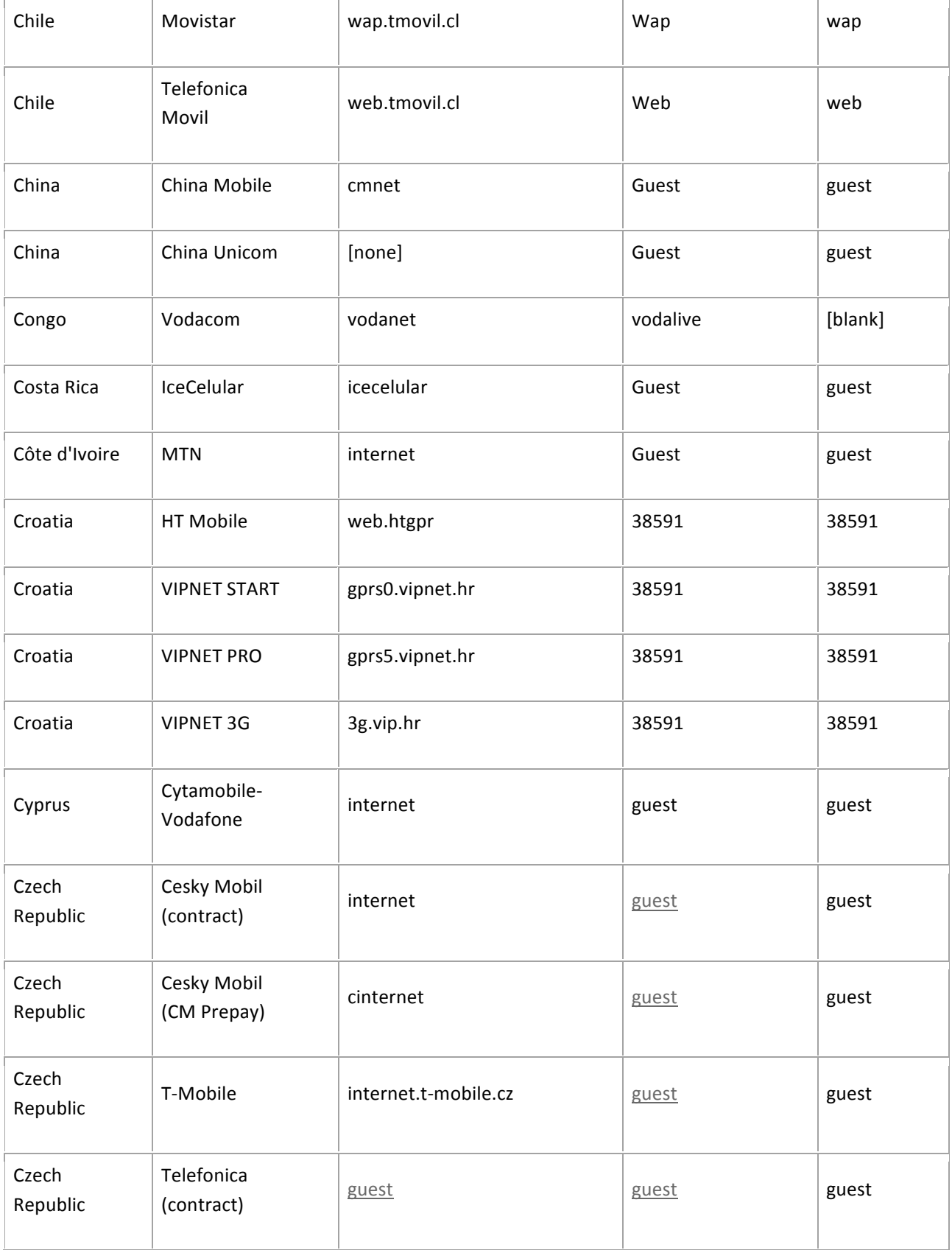

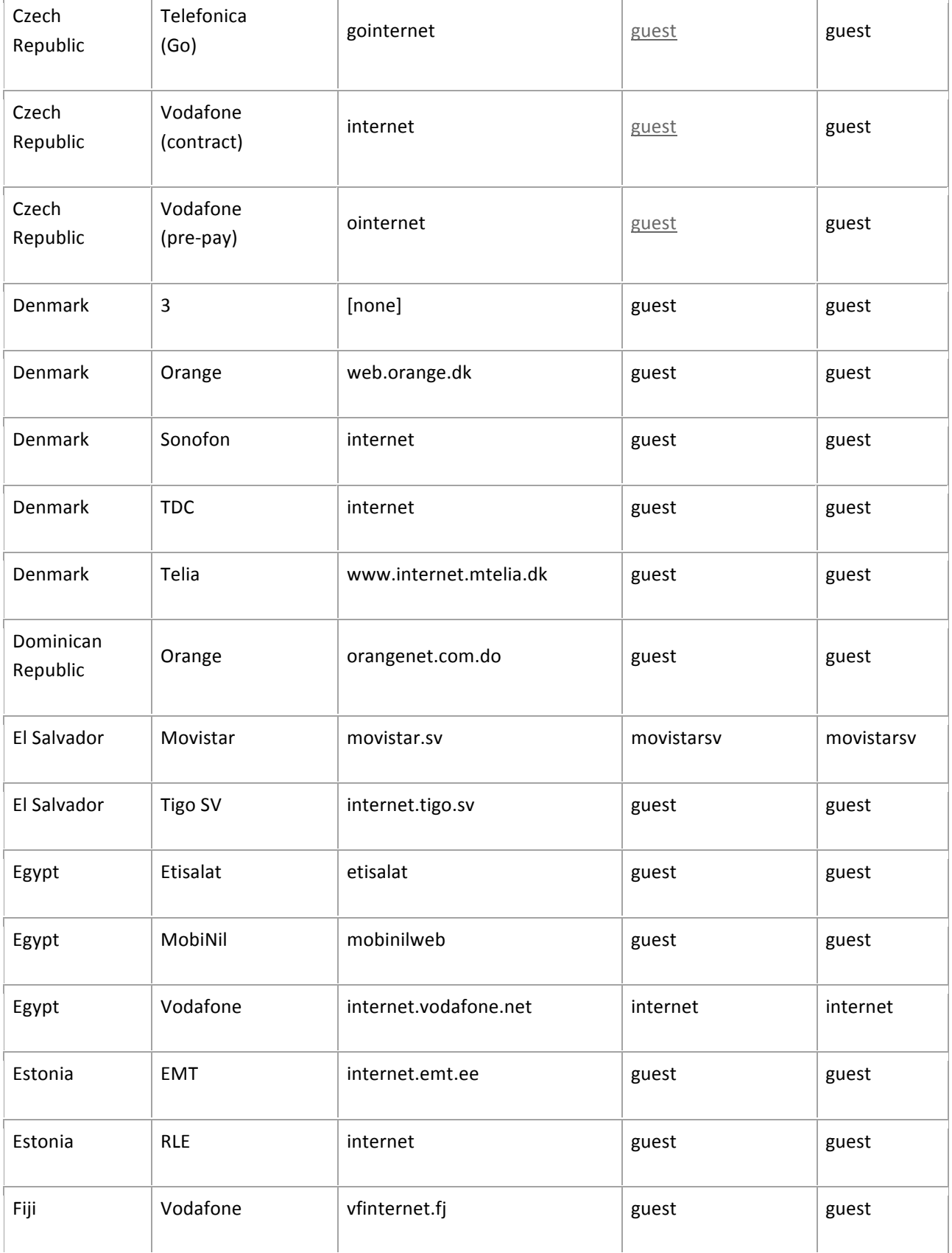

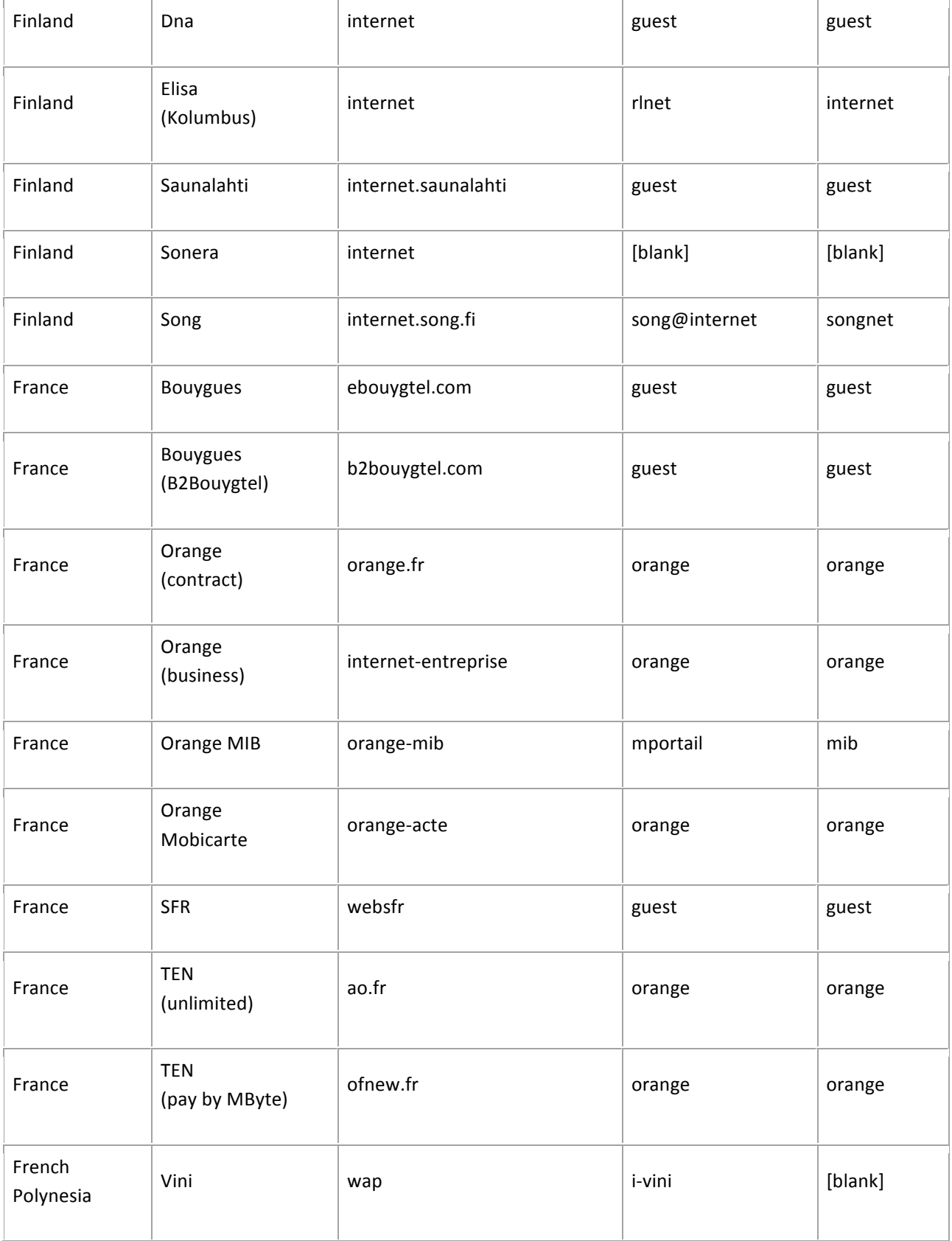

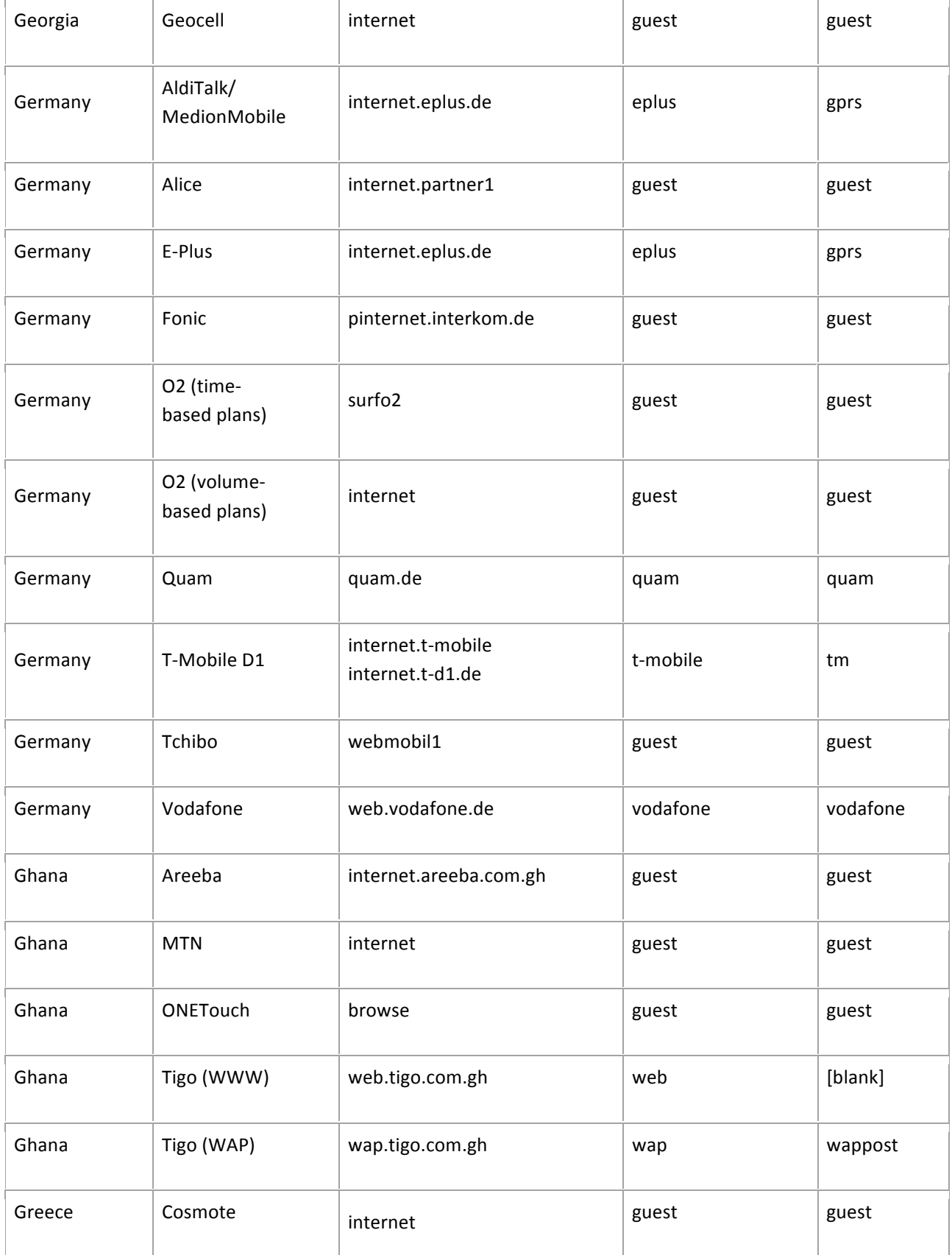

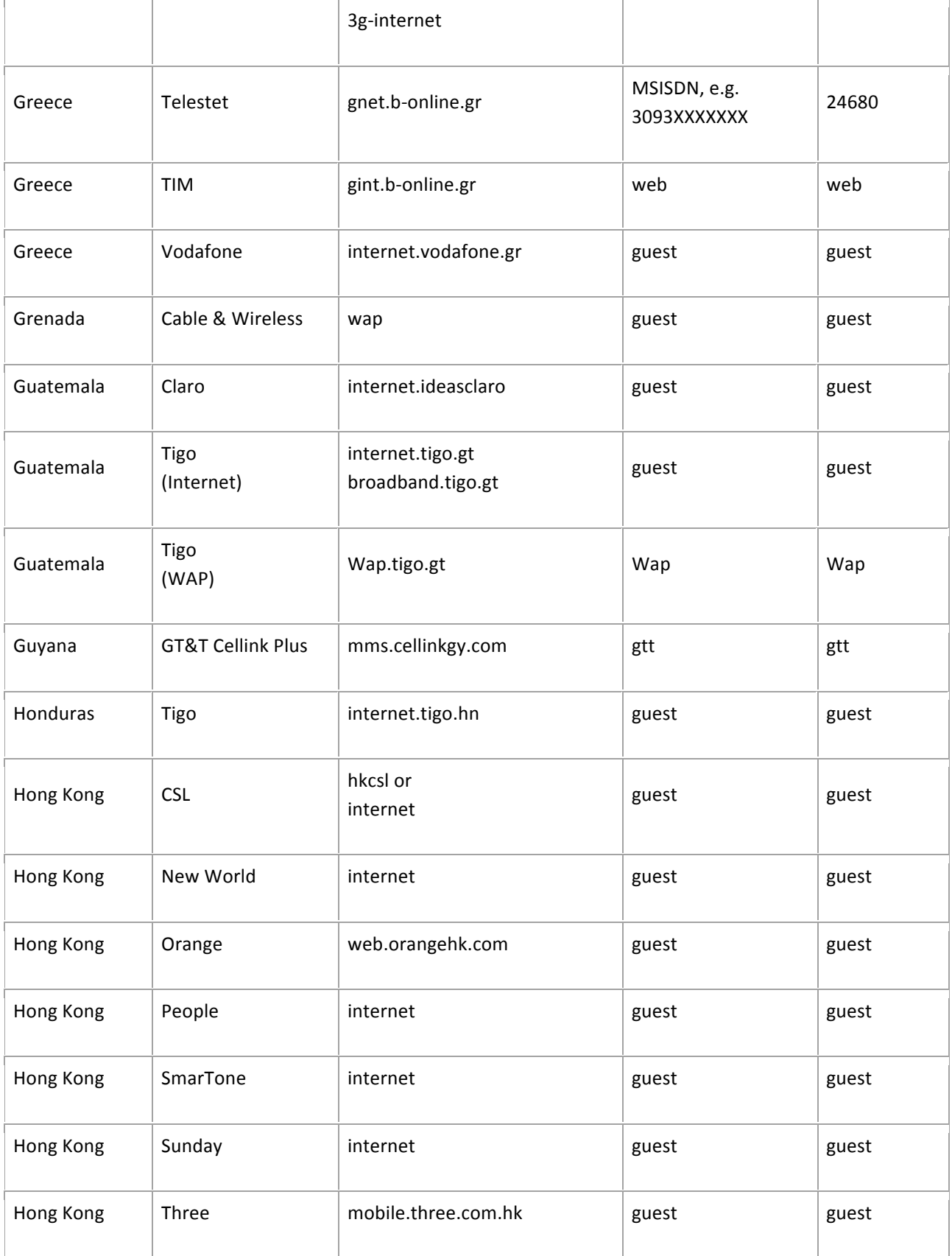

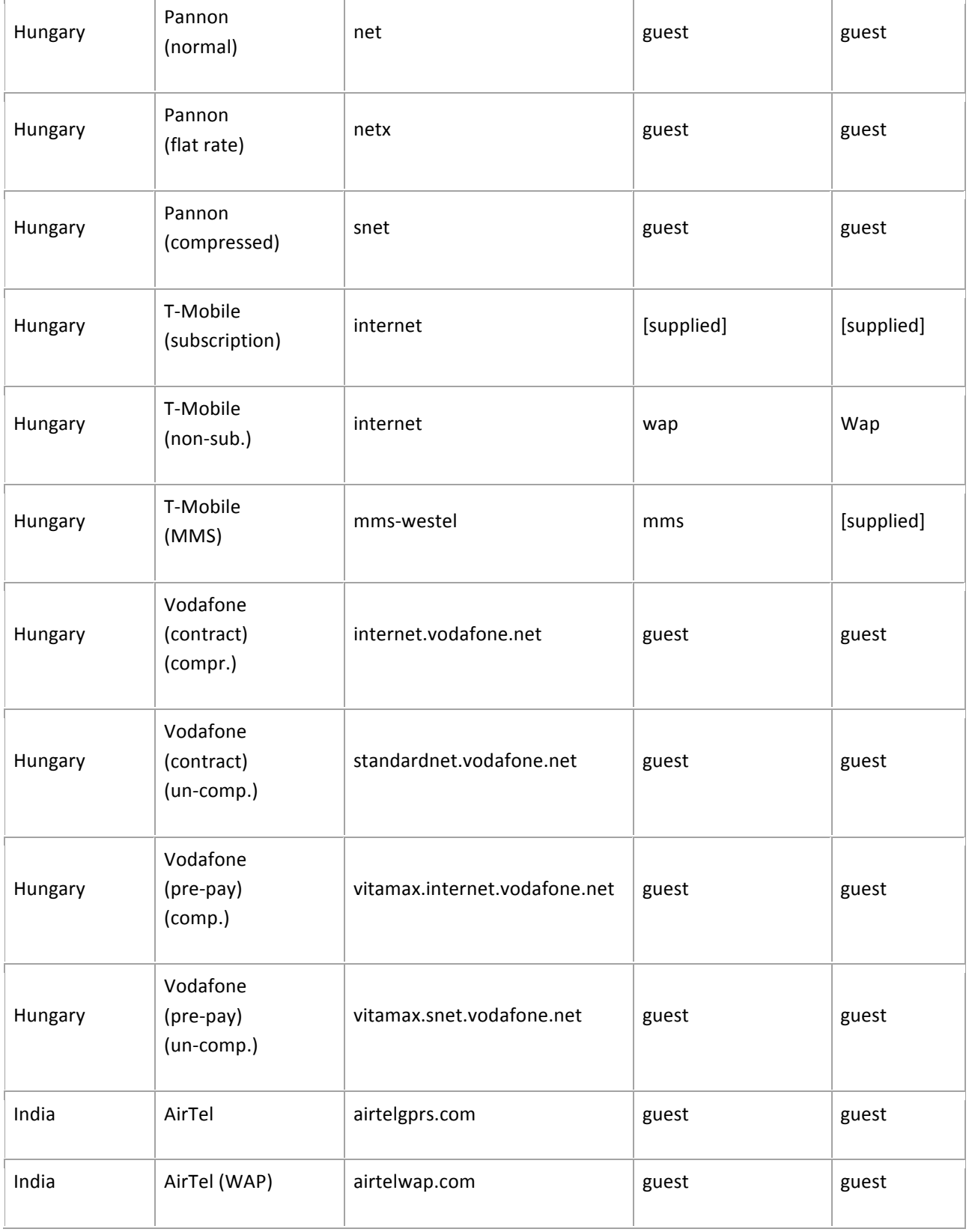

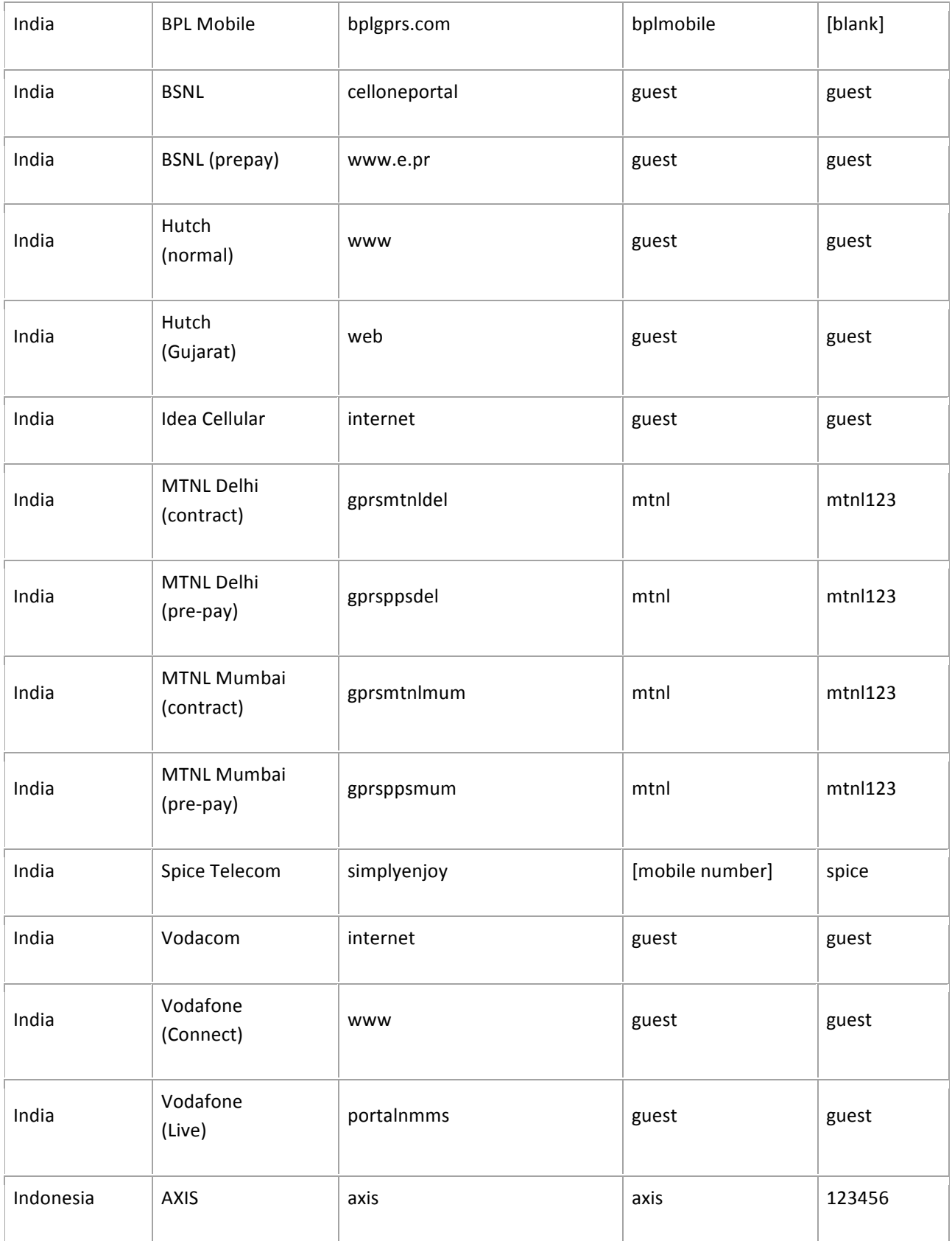

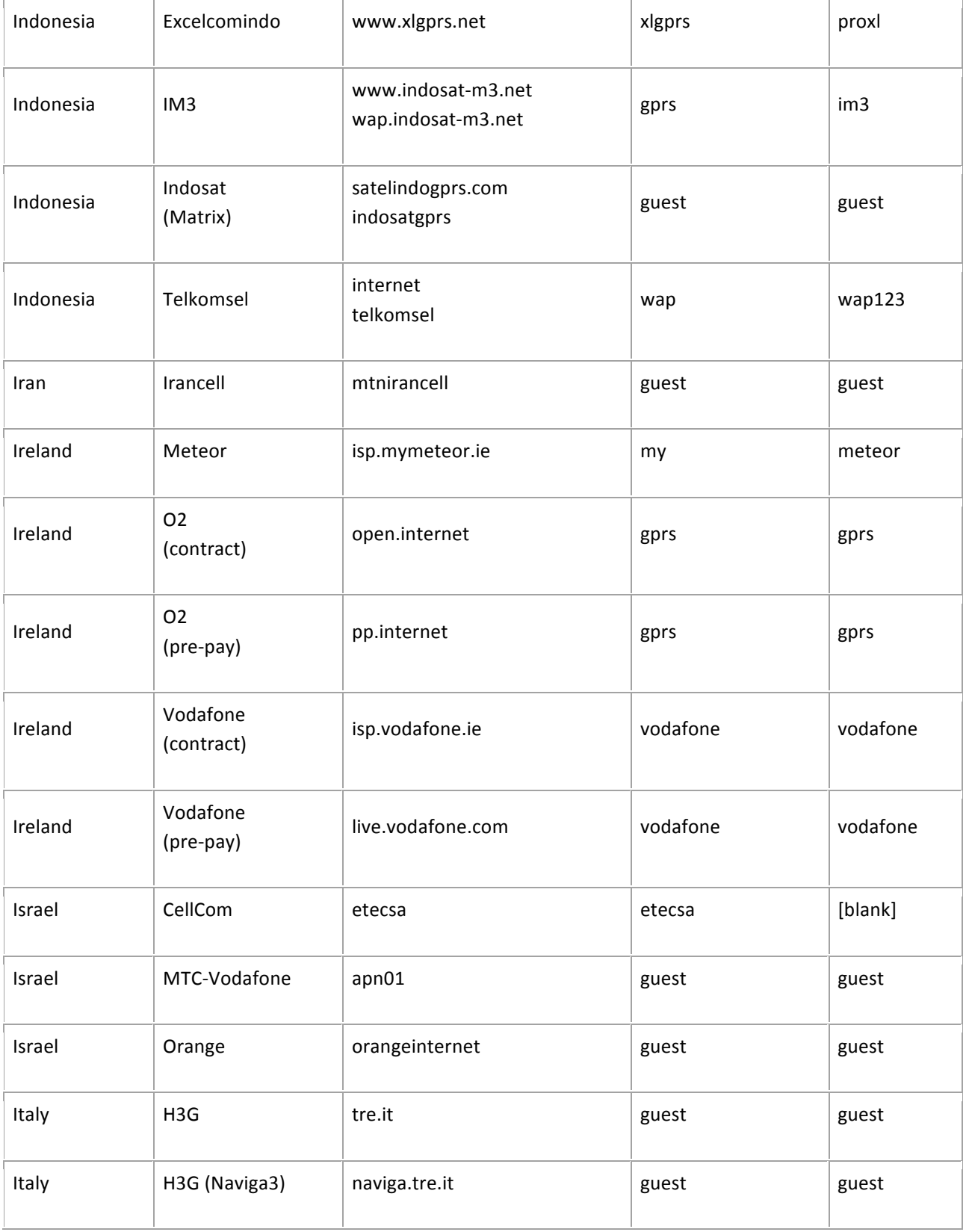

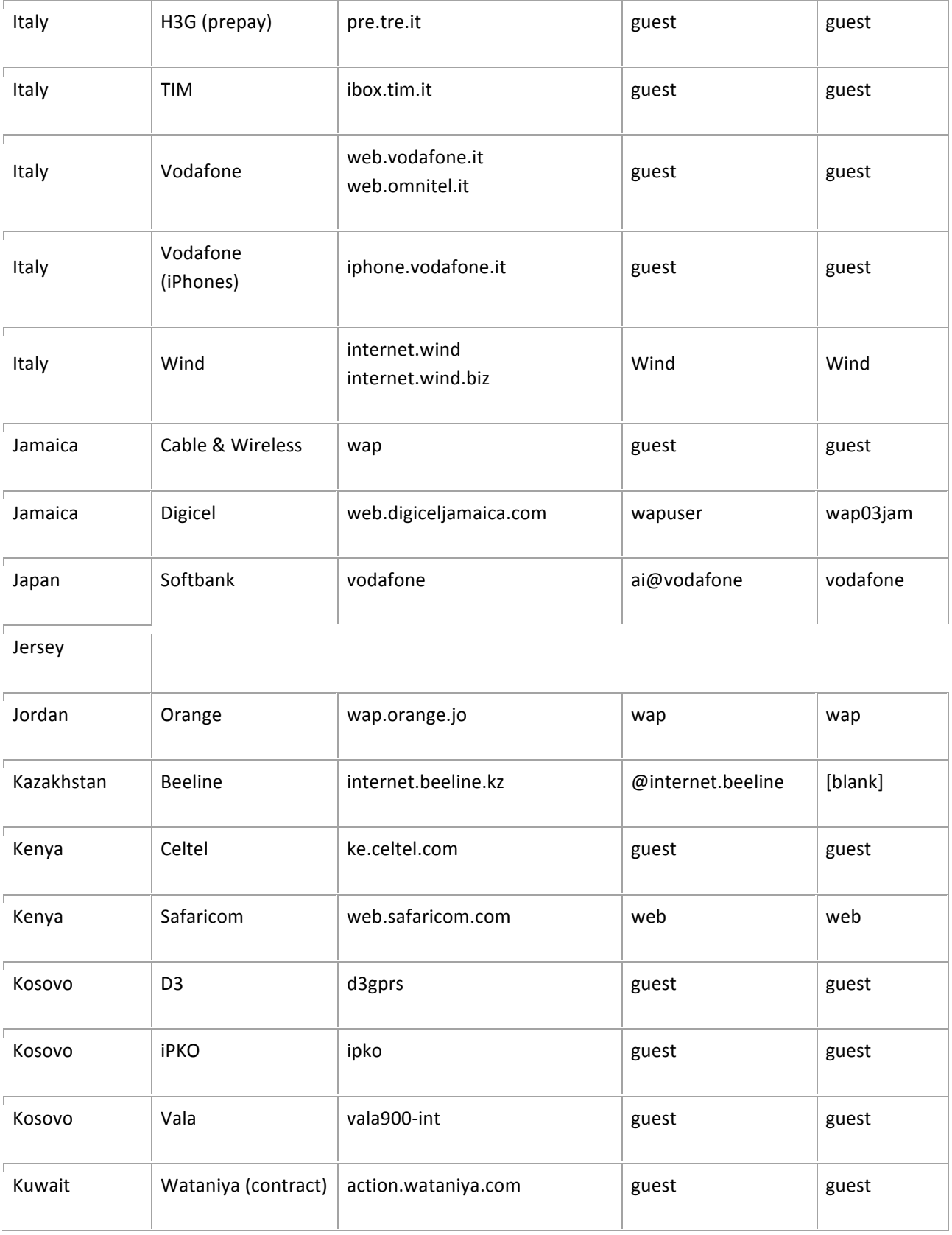

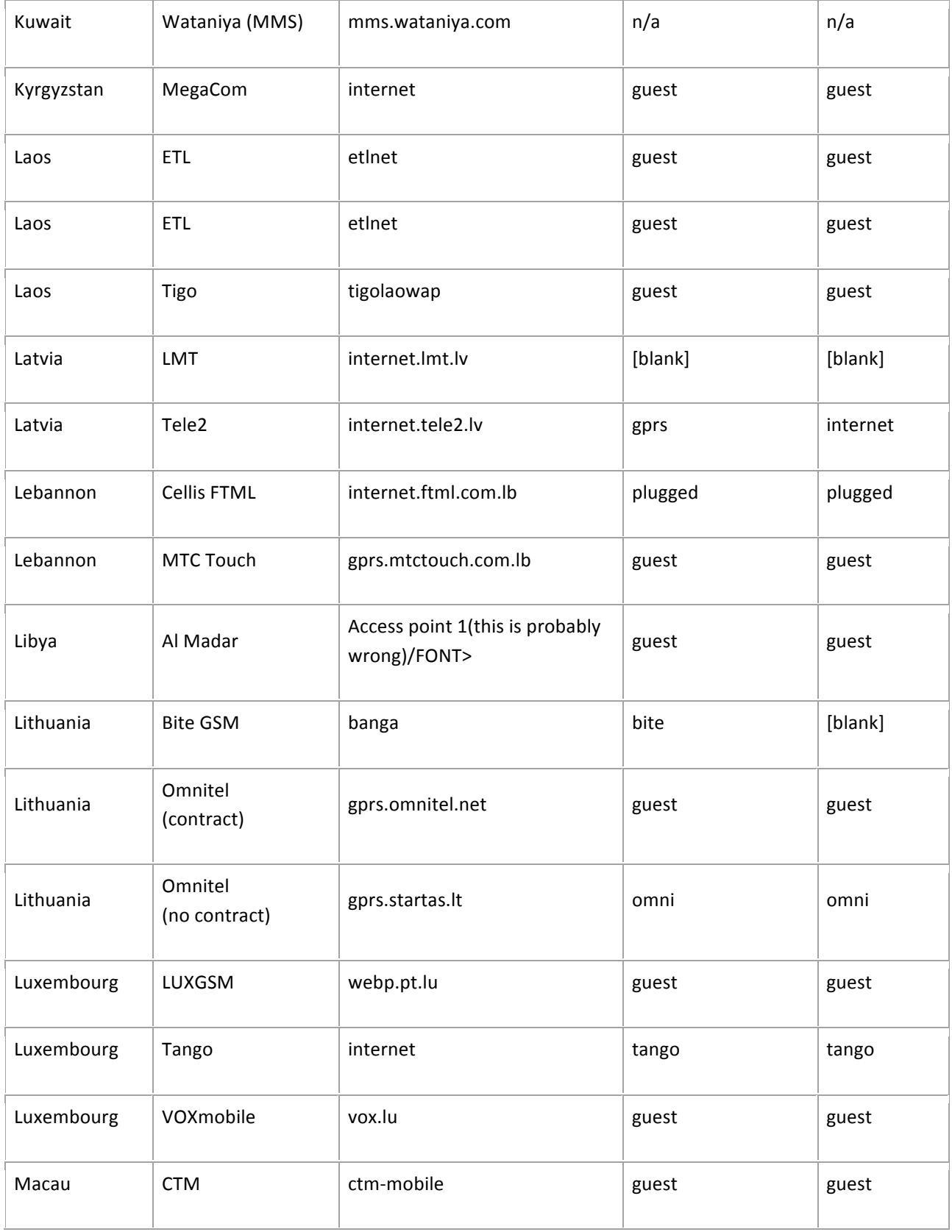

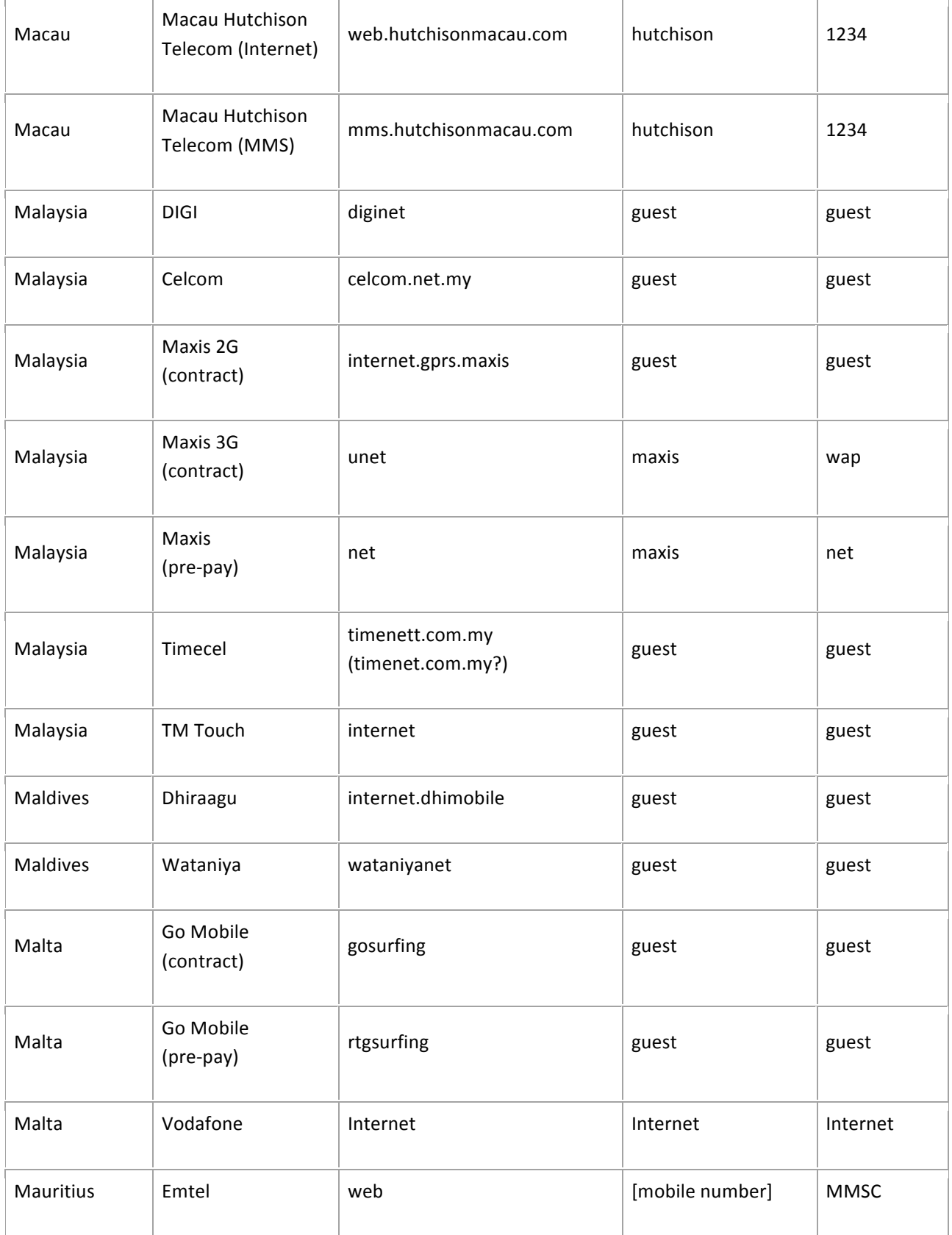

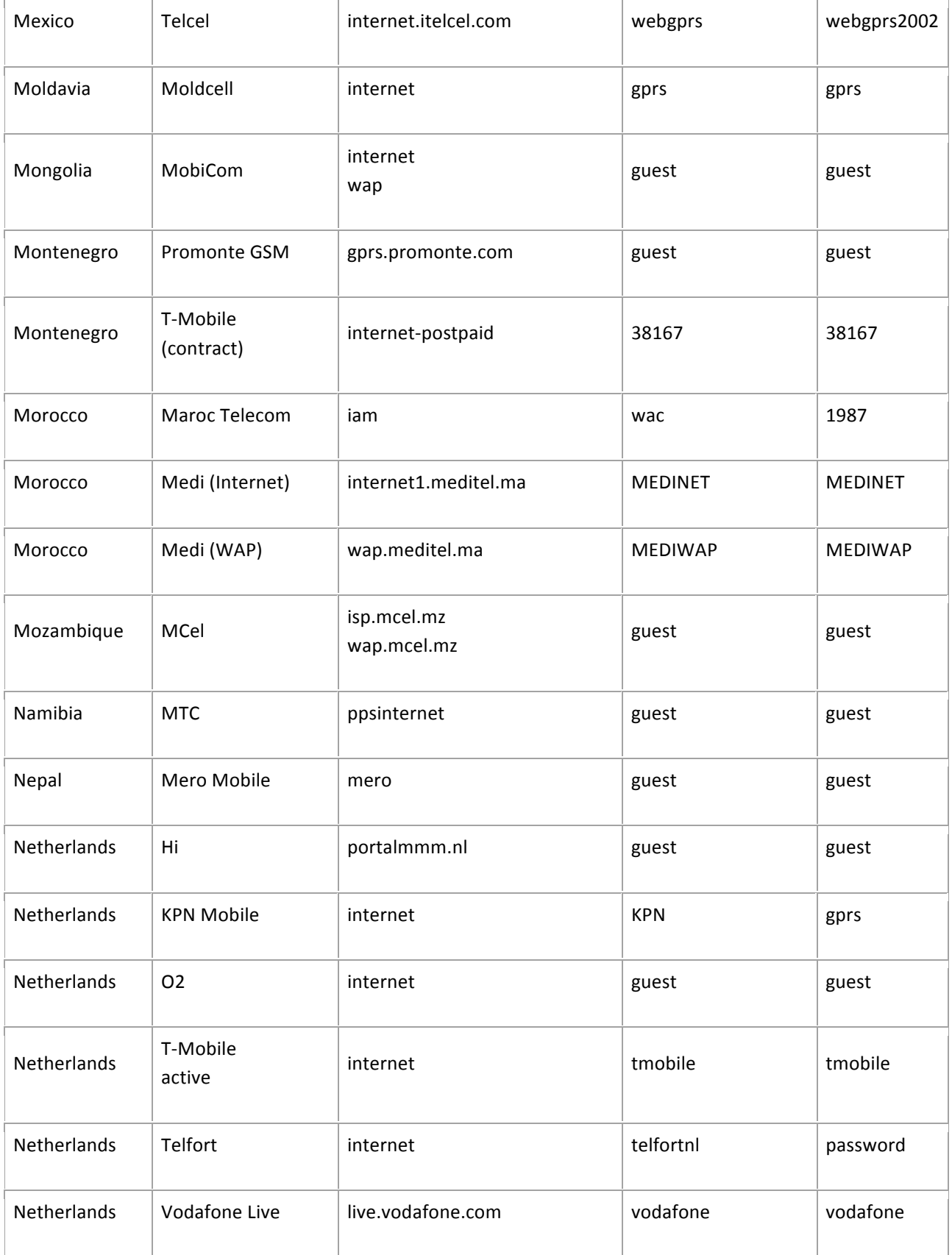

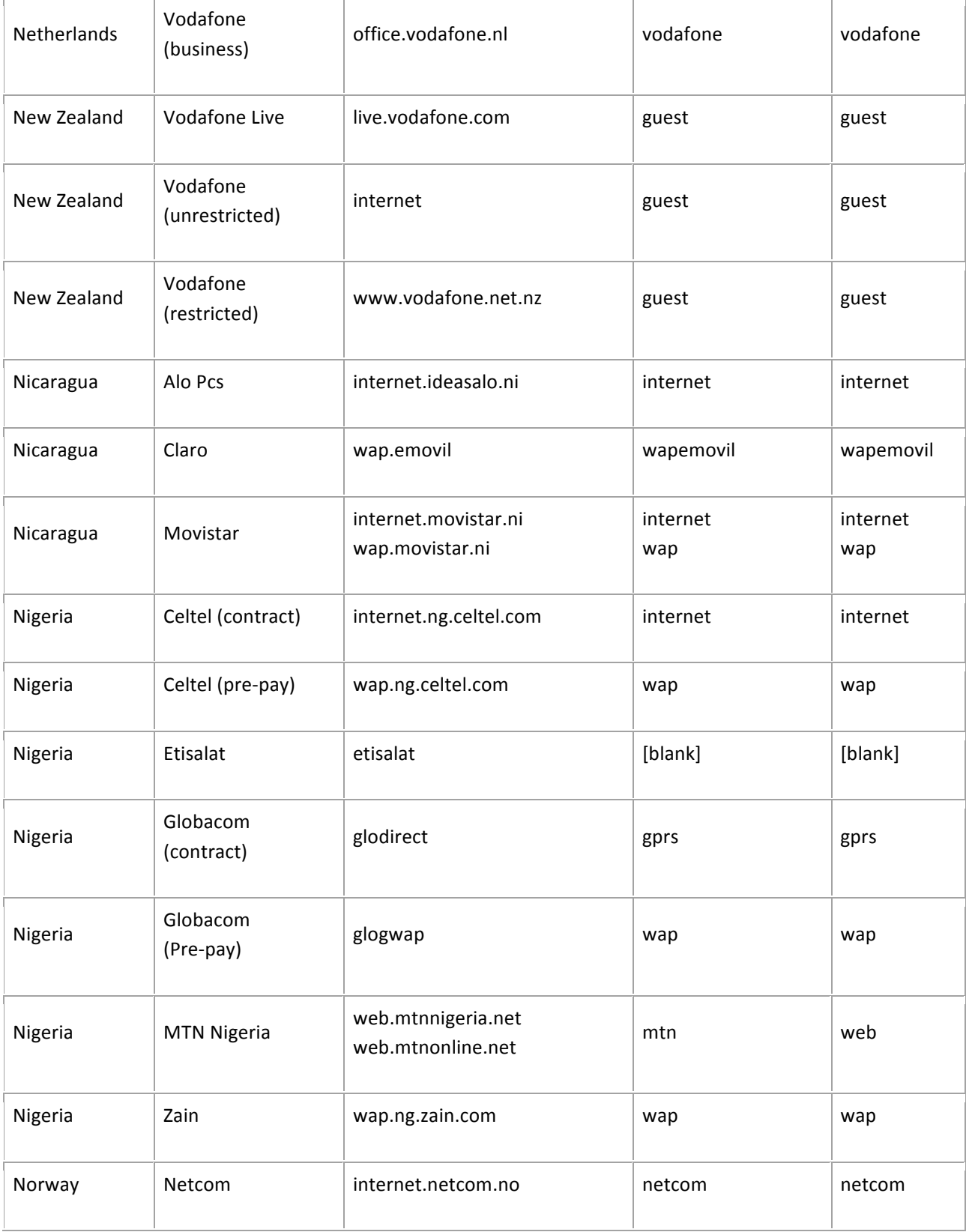

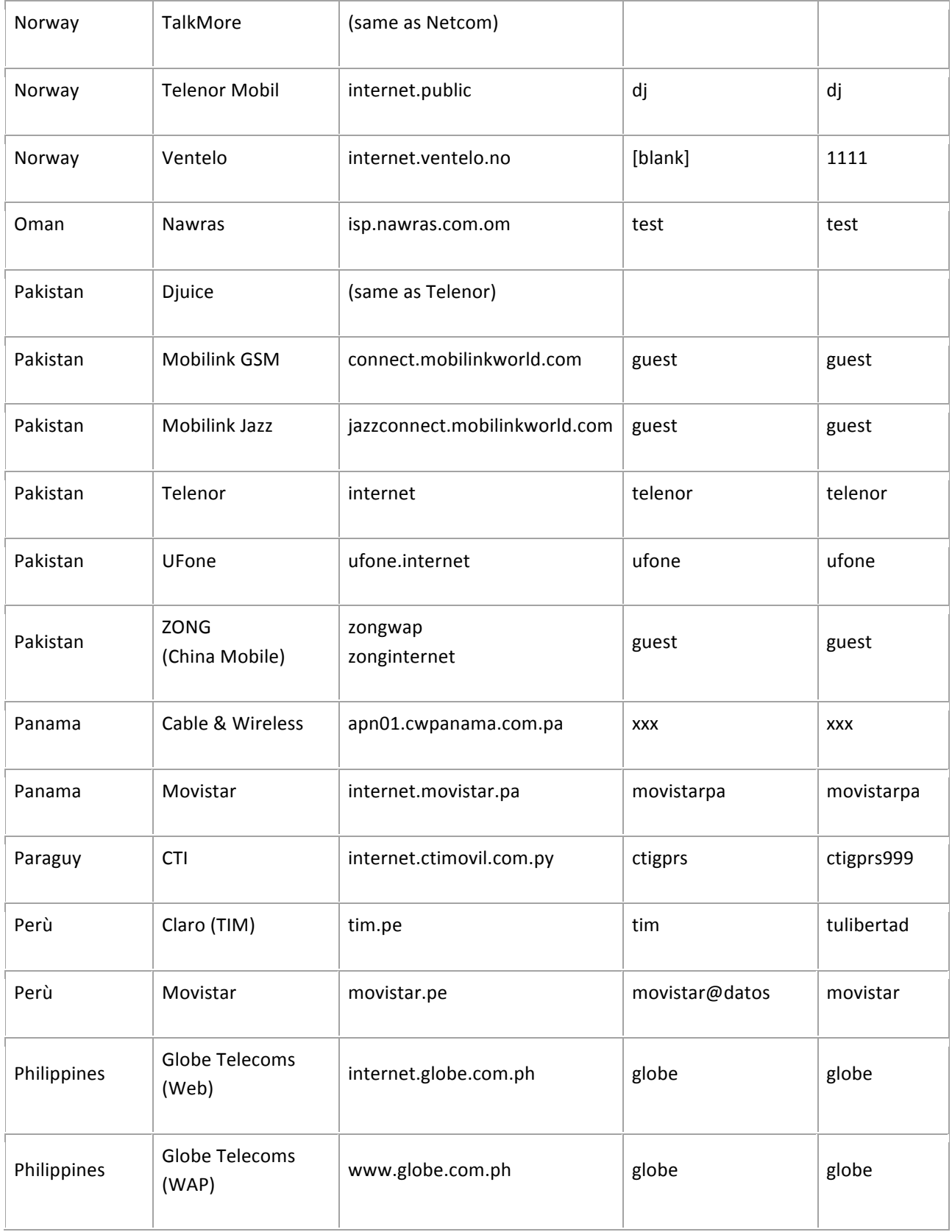

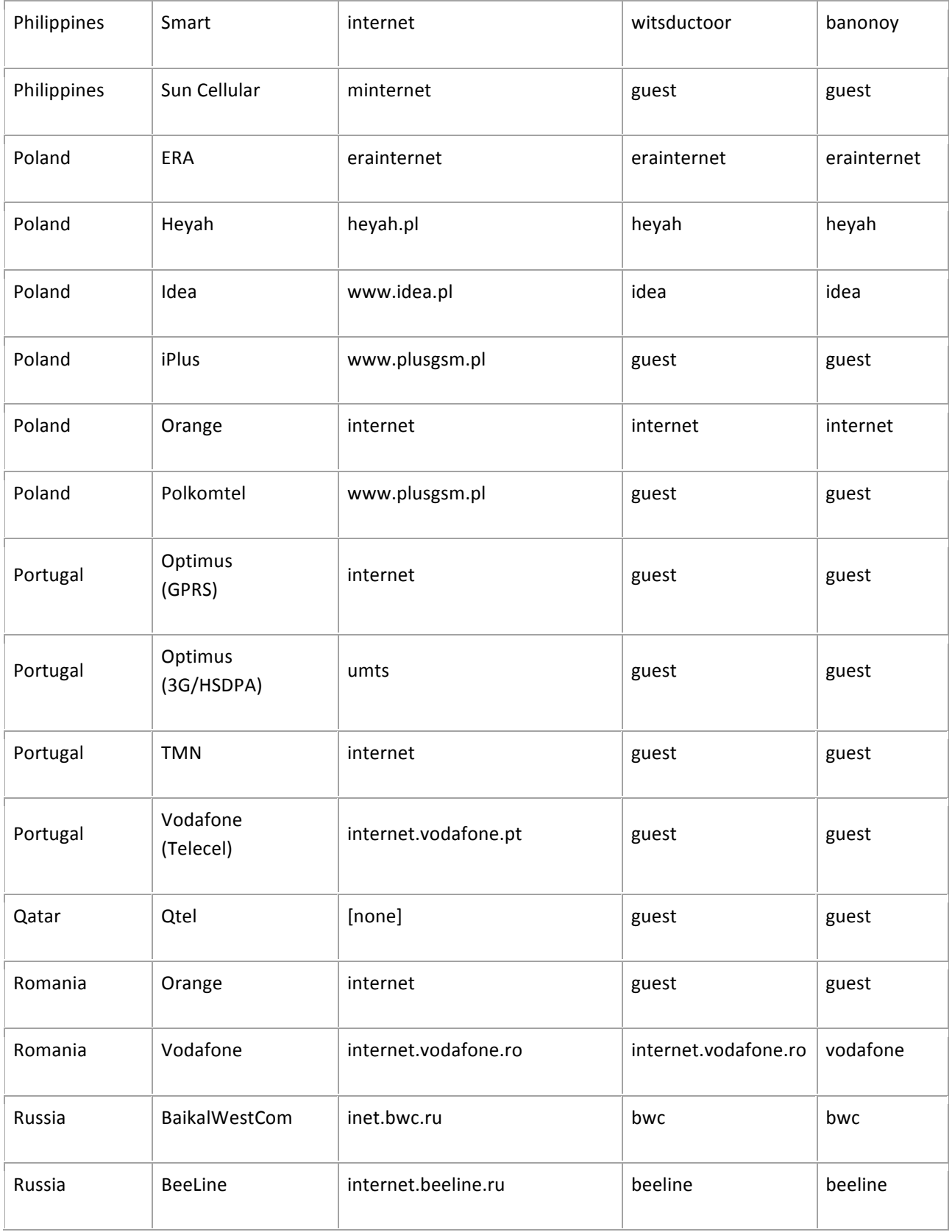

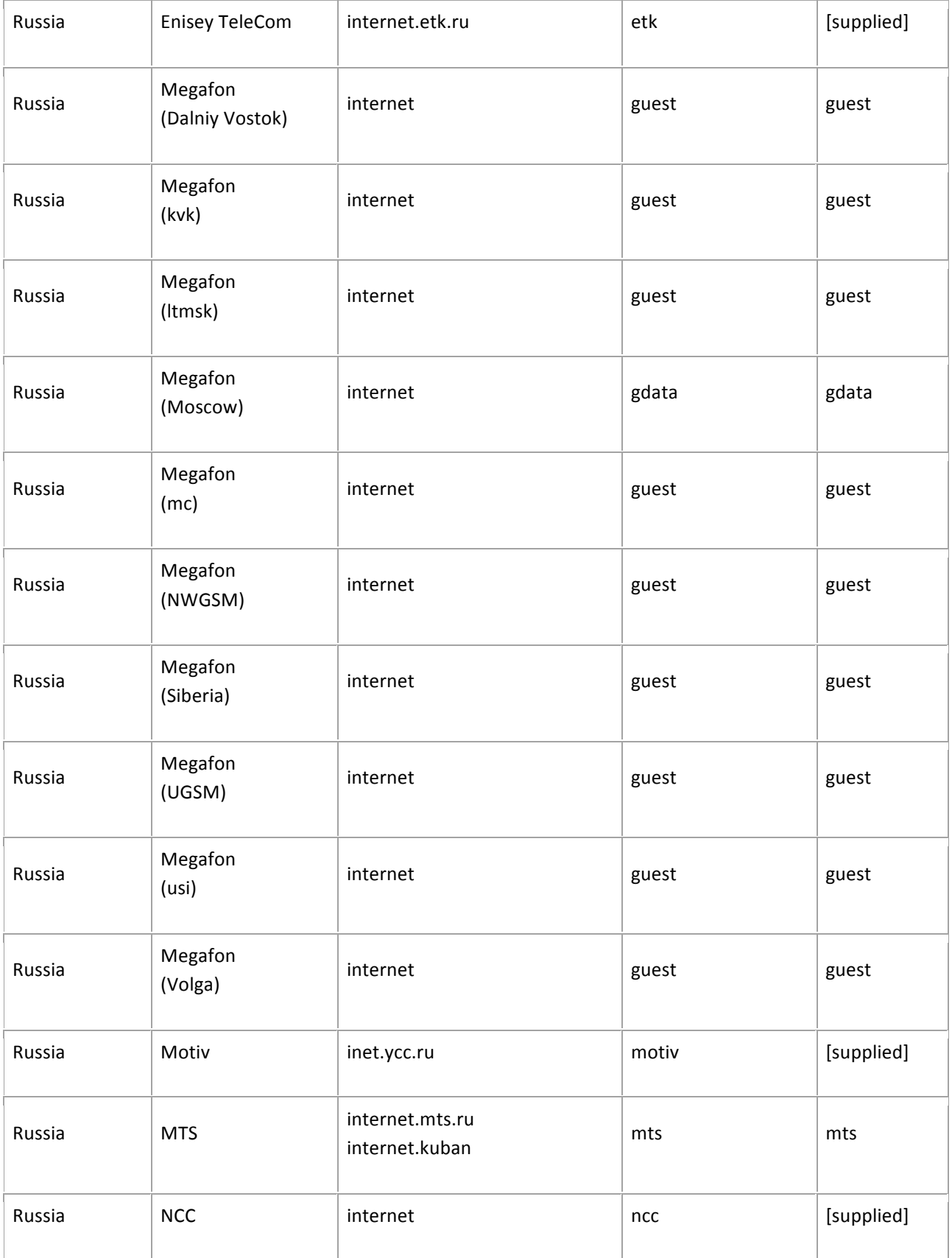

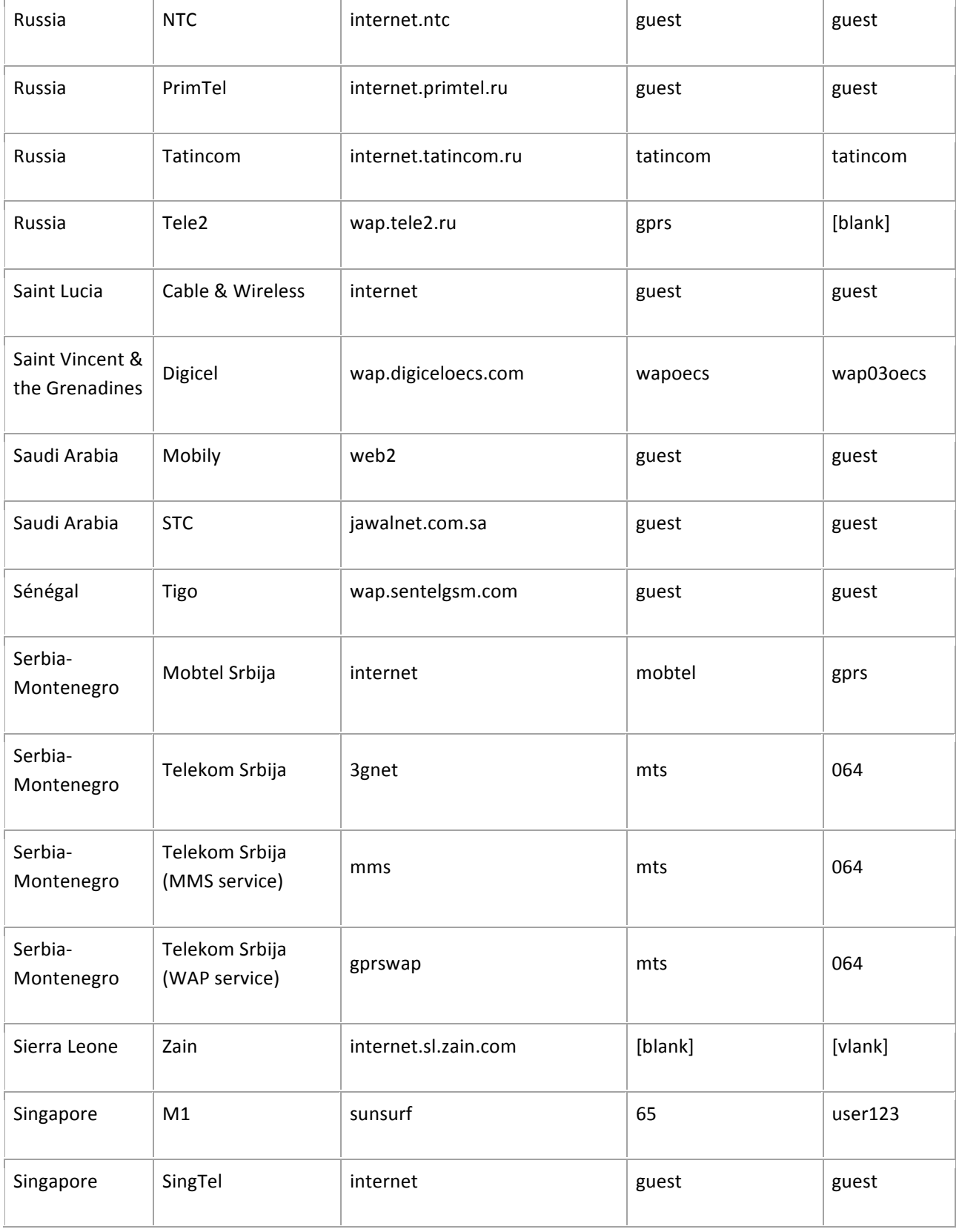

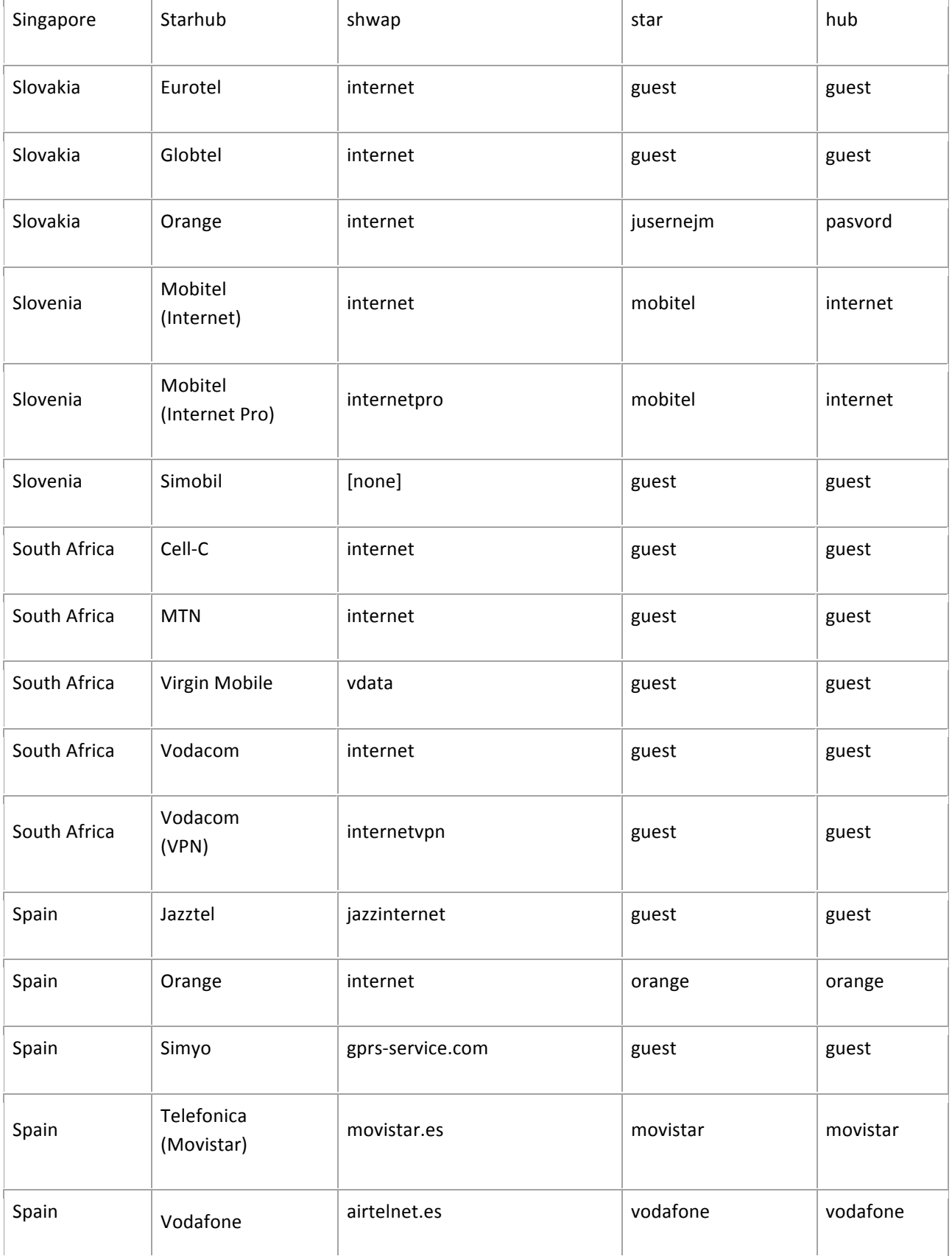

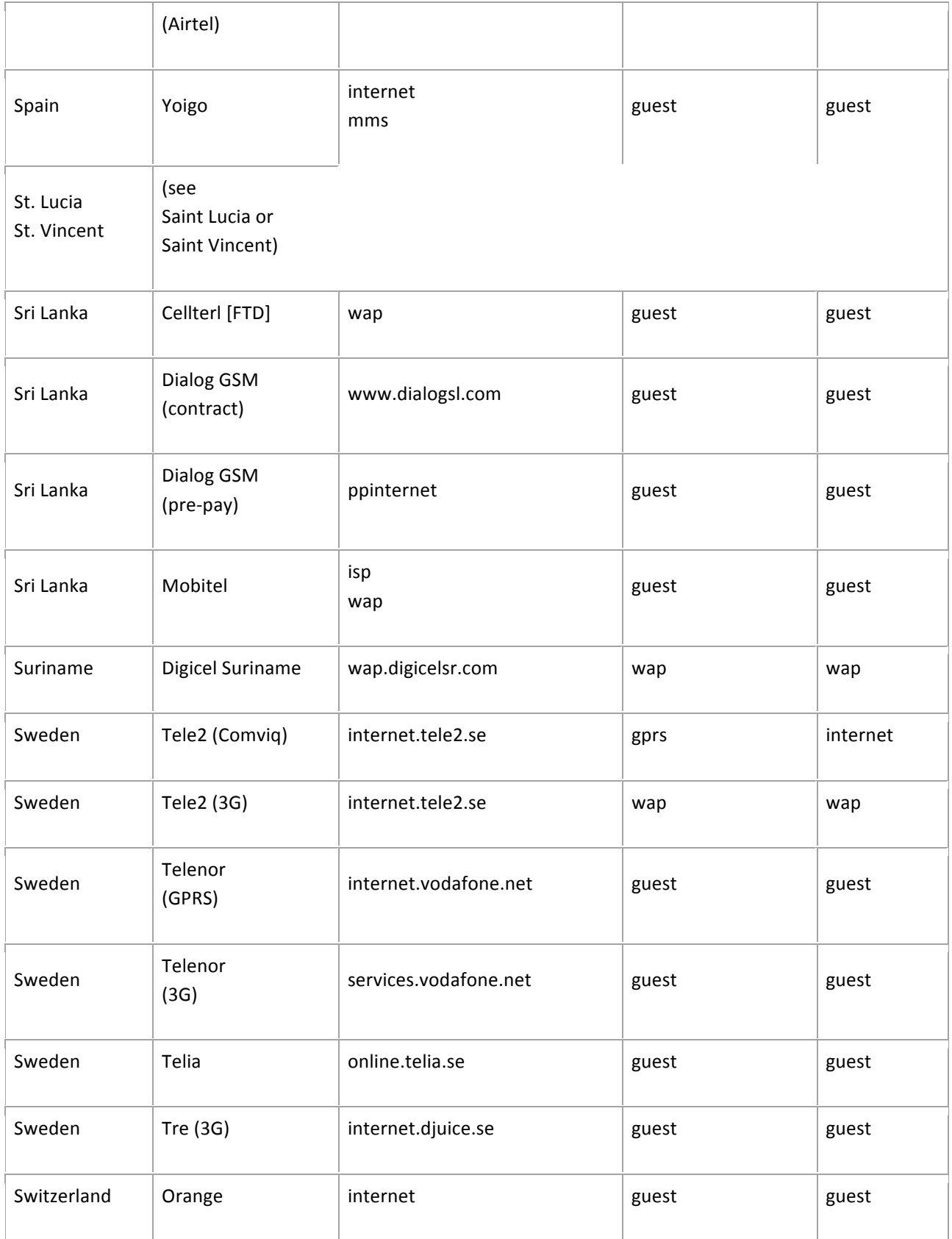

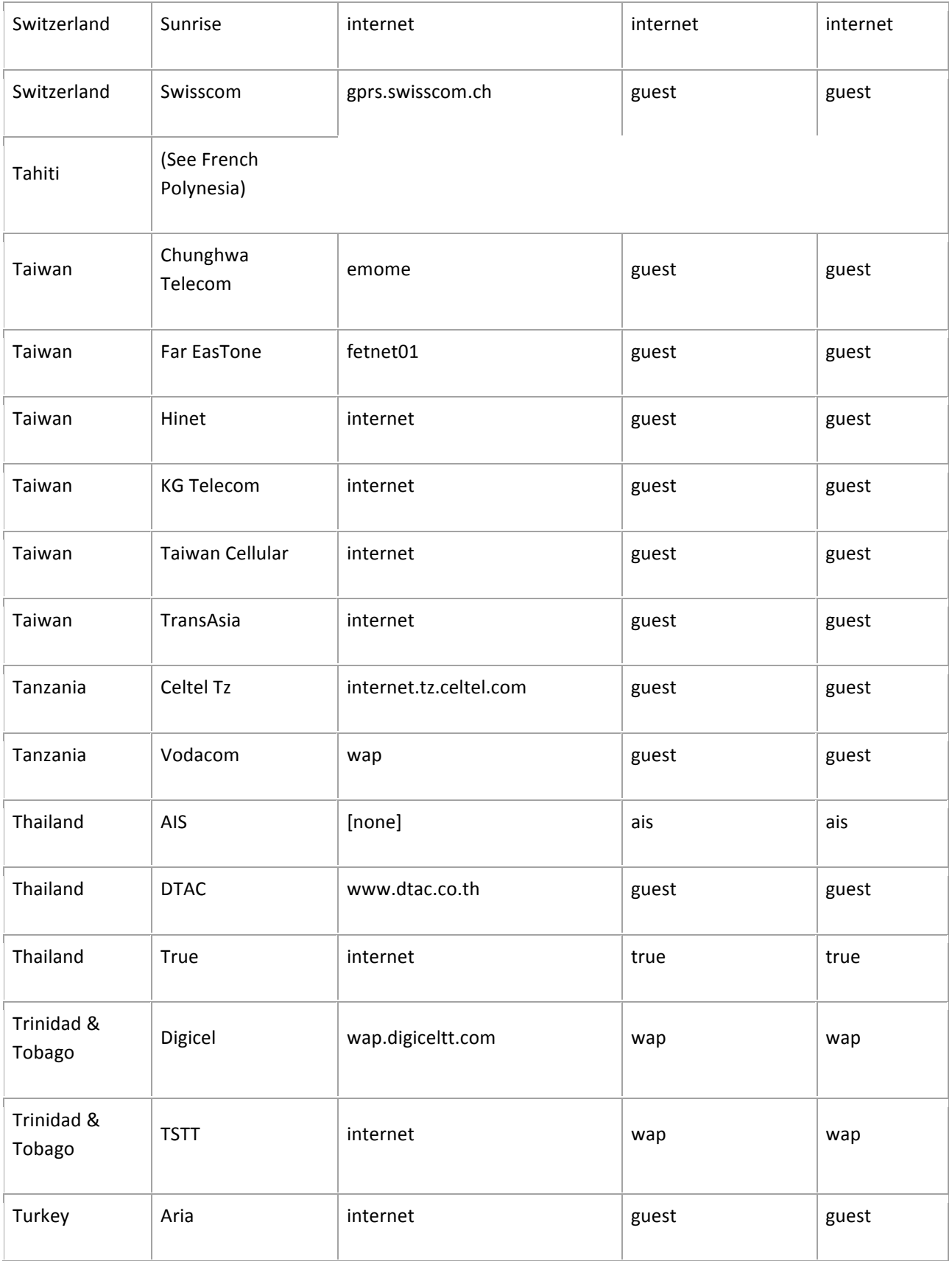

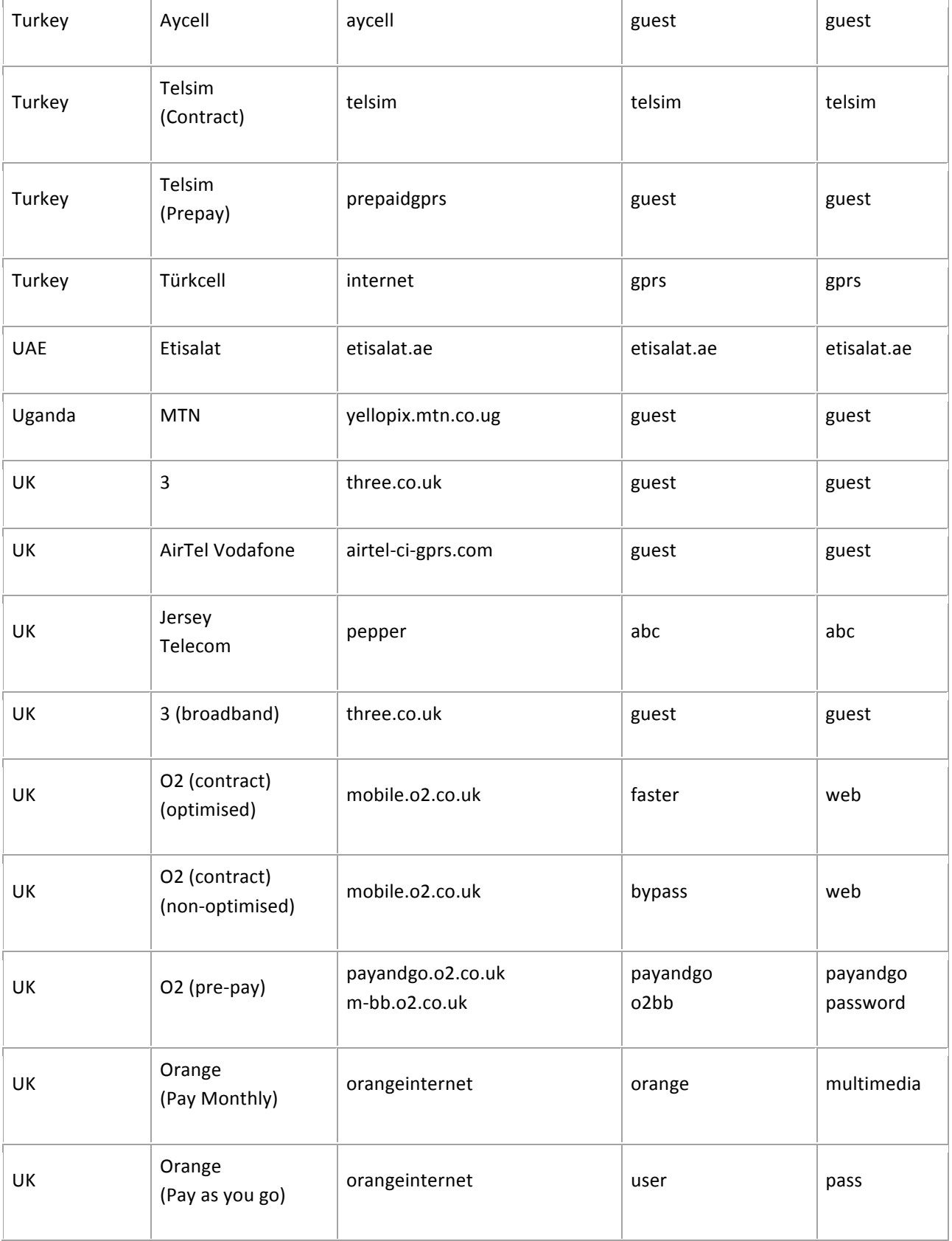

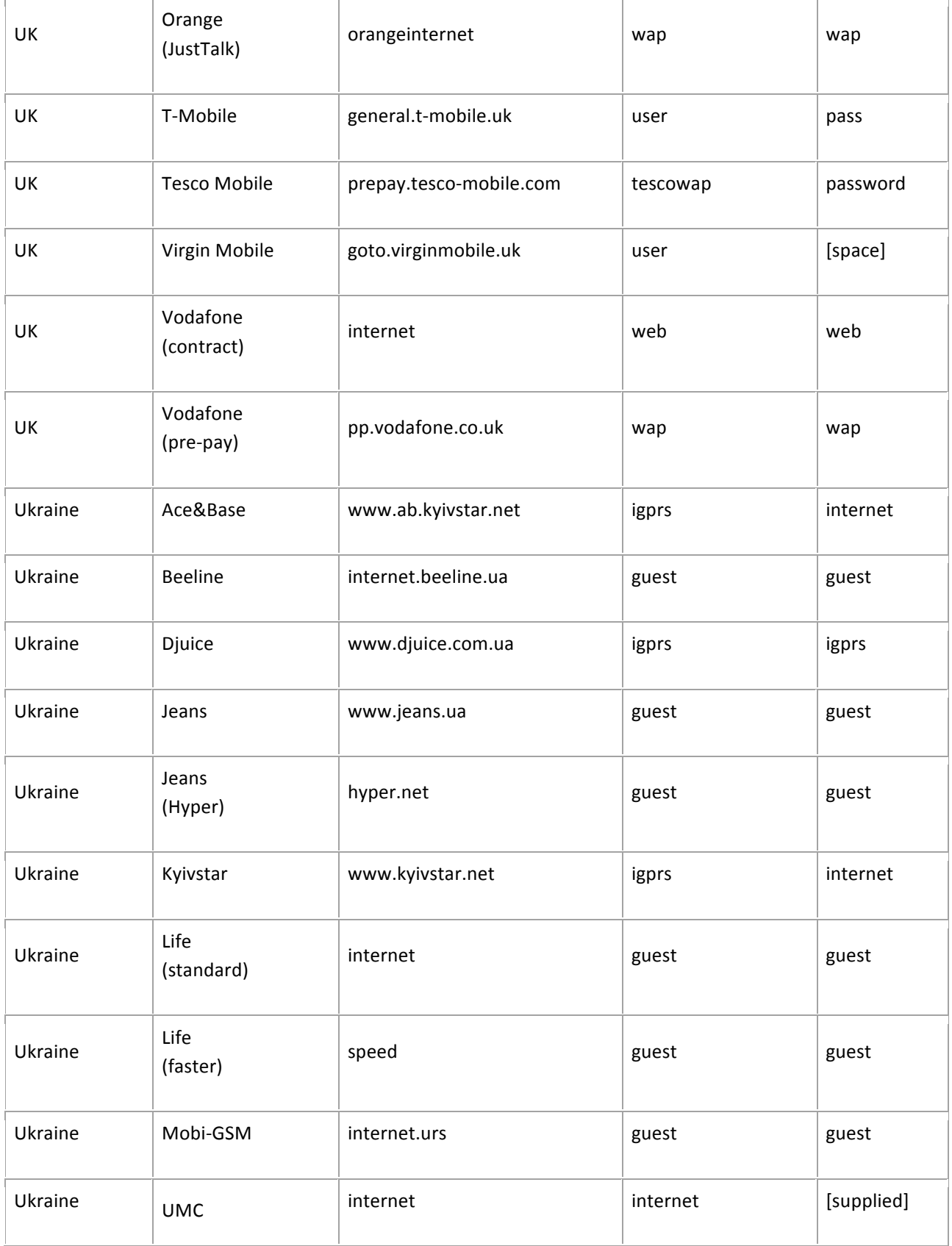

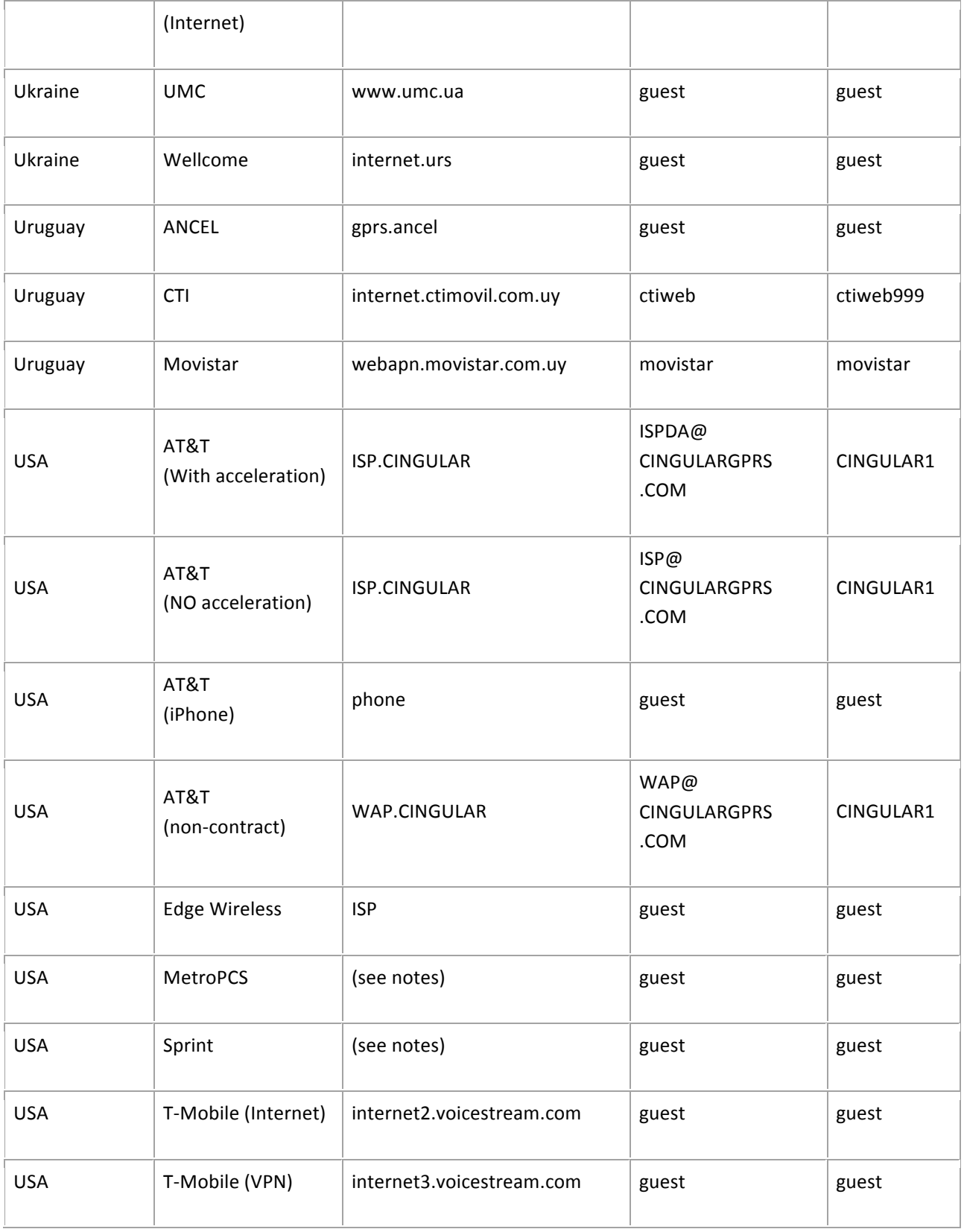

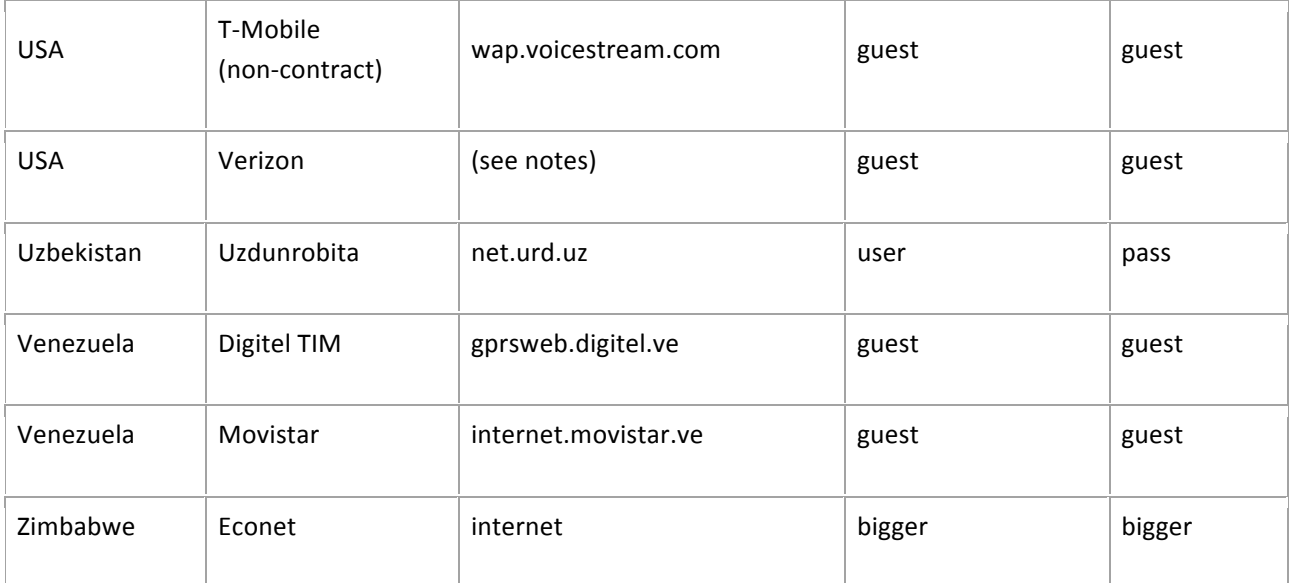